# Package 'MVar.pt'

June 21, 2024

Type Package

Language pt\_BR

Title Analise multivariada (brazilian portuguese)

Version 2.2.2

Date 2024-06-21

Imports graphics, grDevices, MASS, stats

Description Analise multivariada, tendo funcoes que executam analise de correspondencia simples (CA) e multipla (MCA), analise de componentes principais (PCA), analise de correlacao canonica (CCA), analise fatorial (FA), escalonamento multidimensional (MDS), analise discriminante linear (LDA) e quadratica (QDA), analise de cluster hierarquico e nao hierarquico, regressao linear simples e multipla, analise de multiplos fatores (MFA) para dados quantitativos, qualitativos, de frequencia (MFACT) e dados mistos, biplot, scatter plot, projection pursuit (PP), grant tour e outras funcoes uteis para a analise multivariada.

License GPL-3

Encoding UTF-8

LazyData true

NeedsCompilation yes

Author Paulo Cesar Ossani [aut, cre] (<<https://orcid.org/0000-0002-6617-8085>>), Marcelo Angelo Cirillo [aut] (<<https://orcid.org/0000-0002-2647-439X>>)

Maintainer Paulo Cesar Ossani <ossanipc@hotmail.com>

Repository CRAN

Date/Publication 2024-06-21 13:40:09 UTC

## **Contents**

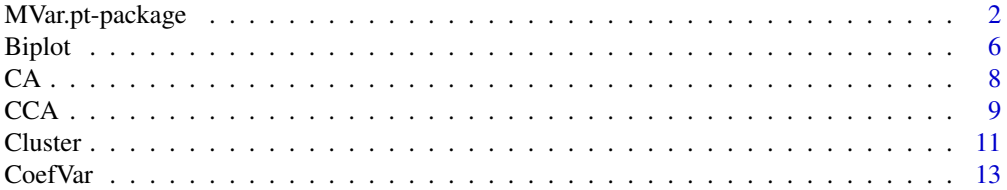

<span id="page-1-0"></span>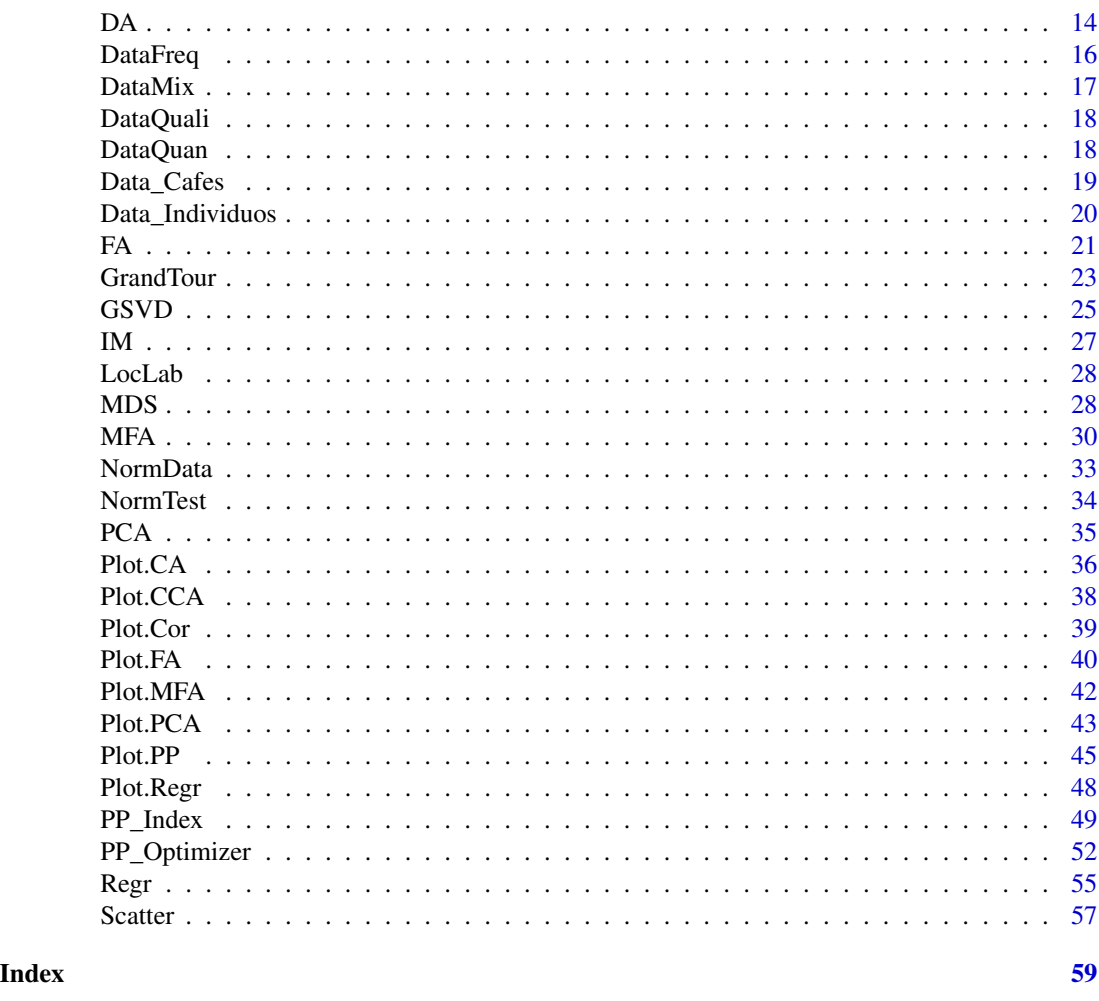

MVar.pt-package *Analise multivariada (brazilian portuguese).*

### Description

Analise multivariada, tendo funcoes que executam analise de correspondencia simples (CA) e multipla (MCA), analise de componentes principais (PCA), analise de correlacao canonica (CCA), analise fatorial (FA), escalonamento multidimensional (MDS), analise discriminante linear (LDA) e quadratica (QDA), analise de cluster hierarquico e nao hierarquico, regressao linear simples e multipla, analise de multiplos fatores (MFA) para dados quantitativos, qualitativos, de frequencia (MFACT) e dados mistos, biplot, scatter plot, projection pursuit (PP), grant tour e outras funcoes uteis para a analise multivariada.

#### Details

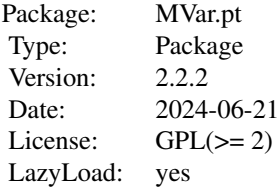

#### Author(s)

Paulo Cesar Ossani e Marcelo Angelo Cirillo.

Maintainer: Paulo Cesar Ossani <ossanipc@hotmail.com>

### References

Abdessemed, L.; Escofier, B.; Analyse factorielle multiple de tableaux de frequencies: comparaison avec l'analyse canonique des correspondences. *Journal de la Societe de Statistique de Paris*, Paris, v. 137, n. 2, p. 3-18, 1996.

Abdi, H. Singular Value Decomposition (SVD) and Generalized Singular Value Decomposition (GSVD). In: SALKIND, N. J. (Ed.). *Encyclopedia of measurement and statistics.* Thousand Oaks: Sage, 2007. p. 907-912.

Abdi, H.; Valentin, D. Multiple factor analysis (MFA). In: SALKIND, N. J. (Ed.). *Encyclopedia of measurement and statistics.* Thousand Oaks: Sage, 2007. p. 657-663.

Abdi, H.; Williams, L. Principal component analysis. *WIREs Computational Statatistics*, New York, v. 2, n. 4, p. 433-459, July/Aug. 2010.

Abdi, H.; Williams, L.; Valentin, D. Multiple factor analysis: principal component analysis for multitable and multiblock data sets. *WIREs Computational Statatistics*, New York, v. 5, n. 2, p. 149-179, Feb. 2013.

Asimov, D. The Grand Tour: A Tool for Viewing Multidimensional Data. *SIAM Journal of Scientific and Statistical Computing*, 6(1), 128-143, 1985.

Asimov, D.; Buja, A. The grand tour via geodesic interpolation of 2-frames. in Visual Data Exploration and Analysis. *Symposium on Electronic Imaging Science and Technology*, IS&T/SPIE. 1994.

Becue-Bertaut, M.; Pages, J. A principal axes method for comparing contingency tables: MFACT. *Computational Statistics & Data Analysis*, New York, v. 45, n. 3, p. 481-503, Feb. 2004

Becue-Bertaut, M.; Pages, J. Multiple factor analysis and clustering of a mixture of quantitative, categorical and frequency data. *Computational Statistics & Data Analysis*, New York, v. 52, n. 6, p. 3255-3268, Feb. 2008.

Benzecri, J. Analyse de l'inertie intraclasse par l'analyse d'un tableau de contingence: intra-classinertia analysis through the analysis of a contingency table. *Les Cahiers de l'Analyse des Donnees*, Paris, v. 8, n. 3, p. 351-358, 1983.

Buja, A.; Asimov, D. Grand tour methods: An outline. *Computer Science and Statistics*, 17:63-67. 1986.

Buja, A.; Cook, D.; Asimov, D.; Hurley, C. Computational Methods for High-Dimensional Rotations in Data Visualization, in C. R. Rao, E. J. Wegman & J. L. Solka, eds, *"Handbook of Statistics: Data Mining and Visualization"*, Elsevier/North Holland, http://www.elsevier.com, pp. 391-413. 2005.

Charnet, R., at al. *Analise de modelos de regressao lienar,* 2a ed. Campinas: Editora da Unicamp, 2008. 357 p.

Cook, D.; Lee, E. K.; Buja, A.; WickmamM, H. Grand tours, projection pursuit guided tours and manual controls. In Chen, Chunhouh, Hardle, Wolfgang, Unwin, e Antony (Eds.), *Handbook of Data Visualization*, Springer Handbooks of Computational Statistics, chapter III.2, p. 295-314. Springer, 2008.

Cook, D.; Buja, A.; Cabrera, J. Projection pursuit indexes based on orthonormal function expansions. *Journal of Computational and Graphical Statistics*, 2(3):225-250, 1993.

Cook, D.; Buja, A.; Cabrera, J.; Hurley, C. Grand tour and projection pursuit, *Journal of Computational and Graphical Statistics*, 4(3), 155-172, 1995.

Cook, D.; Swayne, D. F. Interactive and Dynamic Graphics for Data Analysis: With R and GGobi. Springer. 2007.

Escofier, B. Analyse factorielle en reference a un modele: application a l'analyse d'un tableau d'echanges. *Revue de Statistique Appliquee*, Paris, v. 32, n. 4, p. 25-36, 1984.

Escofier, B.; Drouet, D. Analyse des differences entre plusieurs tableaux de frequence. *Les Cahiers de l'Analyse des Donnees*, Paris, v. 8, n. 4, p. 491-499, 1983.

Escofier, B.; Pages, J. *Analyse factorielles simples et multiples.* Paris: Dunod, 1990. 267 p.

Escofier, B.; Pages, J. *Analyses factorielles simples et multiples:* objectifs, methodes et interpretation. 4th ed. Paris: Dunod, 2008. 318 p.

Escofier, B.; Pages, J. *Comparaison de groupes de variables definies sur le meme ensemble d'individus:* un exemple d'applications. Le Chesnay: Institut National de Recherche en Informatique et en Automatique, 1982. 121 p.

Escofier, B.; Pages, J. Multiple factor analysis (AFUMULT package). *Computational Statistics & Data Analysis*, New York, v. 18, n. 1, p. 121-140, Aug. 1994

Espezua, S.; Villanueva, E.; Maciel, C. D.; Carvalho, A. A projection pursuit framework for supervised dimension reduction of high dimensional small sample datasets. *Neurocomputing*, 149, 767-776, 2015.

Ferreira, D. F. *Estatistica multivariada.* 2. ed. rev. e ampl. Lavras: UFLA, 2011. 675 p.

Friedman, J. H., Tukey, J. W. A projection pursuit algorithm for exploratory data analysis. *IEEE Transaction on Computers*, 23(9):881-890, 1974.

Greenacre, M.; Blasius, J. *Multiple correspondence analysis and related methods.* New York: Taylor and Francis, 2006. 607 p.

Hastie, T.; Buja, A.; Tibshirani, R. Penalized discriminant analysis. *The Annals of Statistics*. 23(1), 73-102 . 1995.

Hotelling, H. Analysis of a complex of statistical variables into principal components. *Journal of Educational Psychology*, Arlington, v. 24, p. 417-441, Sept. 1933.

Huber, P. J. Projection pursuit. *Annals of Statistics*, 13(2):435-475, 1985.

Hurley, C.; Buja, A. Analyzing high-dimensional data with motion graphics, *SIAM Journal of Scientific and Statistical Computing*, 11 (6), 1193-1211. 1990.

Johnson, R. A.; Wichern, D. W. *Applied multivariate statistical analysis.* 6th ed. New Jersey: Prentice Hall, 2007. 794 p.

Jones, M. C.; Sibson, R. What is projection pursuit, (with discussion), *Journal of the Royal Statistical Society*, Series A 150, 1-36, 1987.

Lee, E.; Cook, D.; Klinke, S.; Lumley, T. Projection pursuit for exploratory supervised classification. *Journal of Computational and Graphical Statistics*, 14(4):831-846, 2005.

Lee, E. K., Cook, D. A projection pursuit index for large p small n data. *Statistics and Computing*, 20(3):381-392, 2010.

Martinez, W. L.; Martinez, A. R. *Computational Statistics Handbook with MATLAB*, 2th. ed. New York: Chapman & Hall/CRC, 2007. 794 p.

Martinez, W. L.; Martinez, A. R.; Solka, J. *Exploratory Data Analysis with MATLAB*, 2th. ed. New York: Chapman & Hall/CRC, 2010. 499 p.

Mingoti, S. A. *Analise de dados atraves de metodos de estatistica multivariada:* uma abordagem aplicada. Belo Horizonte: UFMG, 2005. 297 p.

Ossani, P. C.; Cirillo, M. A.; Borem, F. M.; Ribeiro, D. E.; Cortez, R. M. Quality of specialty coffees: a sensory evaluation by consumers using the MFACT technique. *Revista Ciencia Agronomica (UFC. Online)*, v. 48, p. 92-100, 2017.

Ossani, P. C. *Qualidade de cafes especiais e nao especiais por meio da analise de multiplos fatores para tabelas de contingencias.* 2015. 107 p. Dissertacao (Mestrado em Estatistica e Experimentacao Agropecuaria) - Universidade Federal de Lavras, Lavras, 2015.

Pages, J. Analyse factorielle multiple appliquee aux variables qualitatives et aux donnees mixtes. *Revue de Statistique Appliquee*, Paris, v. 50, n. 4, p. 5-37, 2002.

Pages, J. Multiple factor analysis: main features and application to sensory data. *Revista Colombiana de Estadistica*, Bogota, v. 27, n. 1, p. 1-26, 2004.

Pena, D.; Prieto, F. Cluster identification using projections. *Journal of the American Statistical Association*, 96(456):1433-1445, 2001.

Posse, C. Projection pursuit exploratory data analysis, *Computational Statistics and Data Analysis*, 29:669-687, 1995a.

Posse, C. Tools for two-dimensional exploratory projection pursuit, *Journal of Computational and Graphical Statistics*, 4:83-100, 1995b

Rencher, A.C.; *Methods of Multivariate Analysis.* 2th. ed. New York: J.Wiley, 2002. 708 p.

Young, F. W.; Rheingans P. Visualizing structure in high-dimensional multivariate data, *IBM Journal of Research and Development*, 35:97-107, 1991.

Young, F. W.; Faldowski R. A.; McFarlane M. M. *Multivariate statistical visualization, in Handbook of Statistics*, Vol 9, C. R. Rao (ed.), The Netherlands: Elsevier Science Publishers, 959-998, 1993.

<span id="page-5-0"></span>

Realiza o grafico Biplot.

### Usage

```
Biplot(data, alpha = 0.5, title = NA, xlabel = NA, ylabel = NA,
       size = 1.1, grid = TRUE, color = TRUE, var = TRUE,
      obs = TRUE, linlab = NA, class = NA, classcolor = NA,
      posleg = 2, boxleg = TRUE, axes = TRUE, savptc = FALSE,
      width = 3236, height = 2000, res = 300)
```
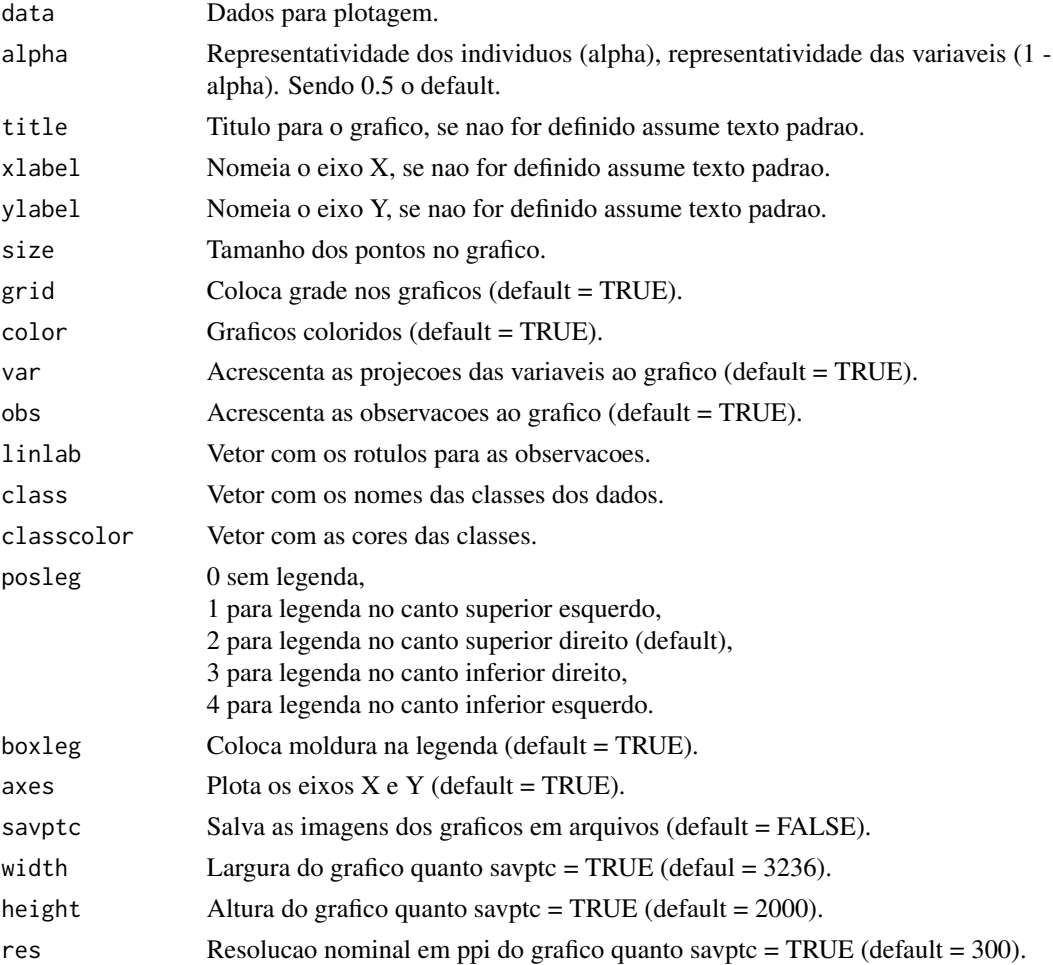

#### Biplot 2008 and 2008 and 2008 and 2008 and 2008 and 2008 and 2008 and 2008 and 2008 and 2008 and 2008 and 2008

### Value

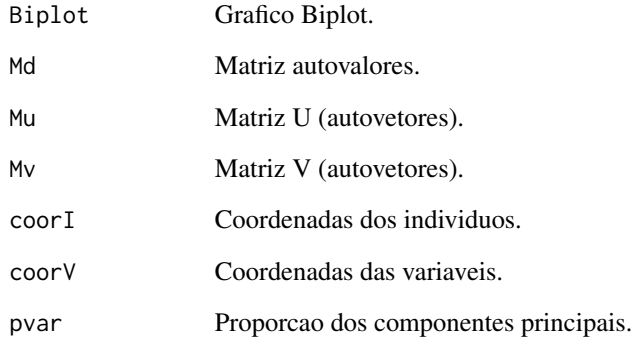

### Author(s)

Paulo Cesar Ossani Marcelo Angelo Cirillo

### References

Rencher, A. C. *Methods of multivariate analysis.* 2th. ed. New York: J.Wiley, 2002. 708 p.

### Examples

```
data(iris) # conjunto de dados
data \le iris[,1:4]
Biplot(data)
cls \leftarrow iris[, 5]res <- Biplot(data, alpha = 0.6, title = "Biplot dos Dados\n valorizando os individuos",
              class = cls, classcolor = c("goldenrod3","gray56","red"),
              posleg = 2, boxleg = FALSE, axes = TRUE, savptc = FALSE,
              width = 3236, height = 2000, res = 300)
print(res$pvar)
res <- Biplot(data, alpha = 0.4, title = "Grafico valorizando as variaveis",
              xlabel = "", ylabel = "", color = FALSE, obs = FALSE,savptc = FALSE, width = 3236, height = 2000, res = 300)
print(res$pvar)
```
<span id="page-7-1"></span><span id="page-7-0"></span>Realiza analise de correspondencia simples (CA) e multipla (MCA) em um conjunto de dados.

### Usage

 $CA(data, typdata = "f", typmatrix = "I")$ 

### Arguments

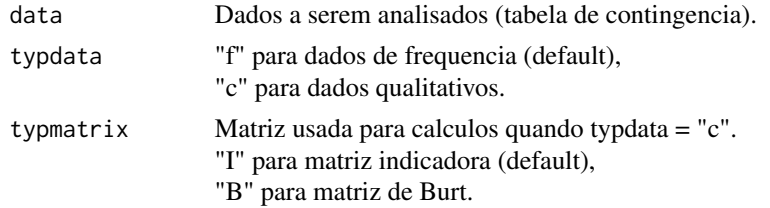

### Value

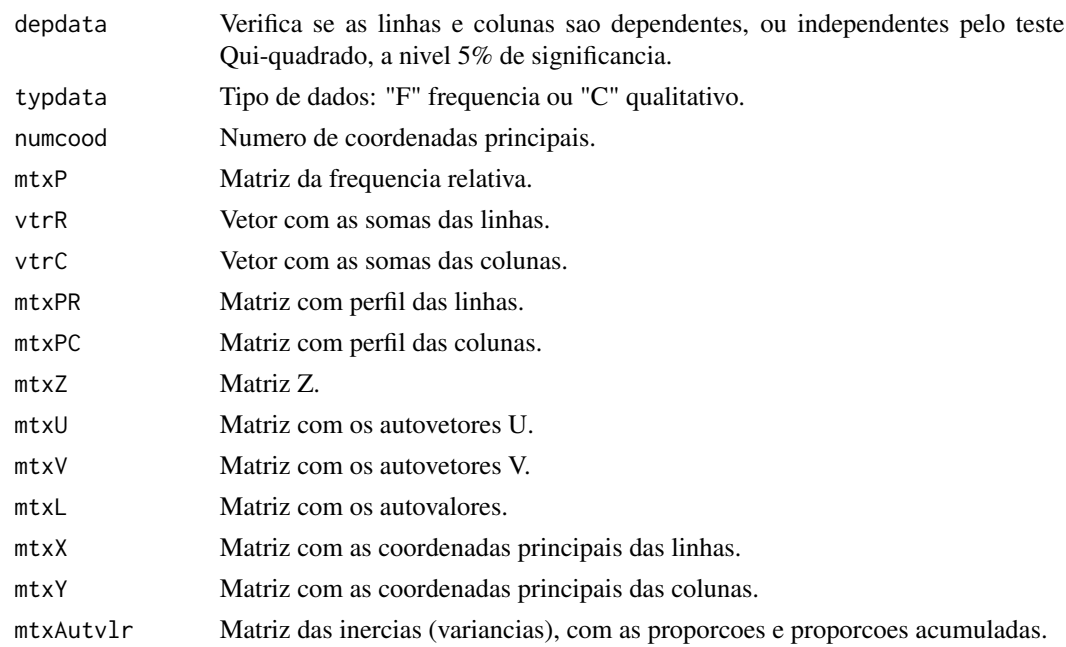

### Author(s)

Paulo Cesar Ossani Marcelo Angelo Cirillo

#### <span id="page-8-0"></span> $CCA$  9

### References

Mingoti, S. A. *Analise de dados atraves de metodos de estatistica multivariada:* uma abordagem aplicada. Belo Horizonte: UFMG, 2005. 297 p.

Rencher, A. C. *Methods of multivariate analysis.* 2th. ed. New York: J.Wiley, 2002. 708 p.

### See Also

[Plot.CA](#page-35-1)

### Examples

data(DataFreq) # conjunto de dados de frequencia

data <- DataFreq[,2:ncol(DataFreq)]

rownames(data) <- as.character(t(DataFreq[1:nrow(DataFreq),1]))

res <- CA(data = data, "f") # realiza CA

print("Existe dependencia entre as linhas e as colunas?"); res\$depdata

print("Numero de coordenadas principais:"); res\$numcood

print("Coordenadas principais das Linhas:"); round(res\$mtxX,2)

print("Coordenadas principais das Colunas:"); round(res\$mtxY,2)

print("Inercias das componentes principais:"); round(res\$mtxAutvlr,2)

<span id="page-8-1"></span>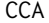

CCA *Analise de correlacao canonica (CCA).*

#### Description

Realiza analise de correlacao canonica (CCA) em um conjunto de dados.

### Usage

 $CCA(X = NULL, Y = NULL, type = 1, test = "Bartlett", sign = 0.05)$ 

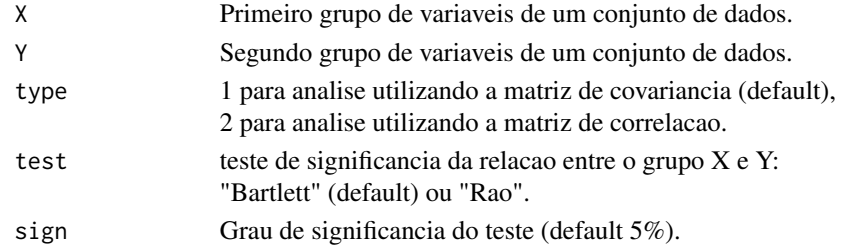

### <span id="page-9-0"></span>Value

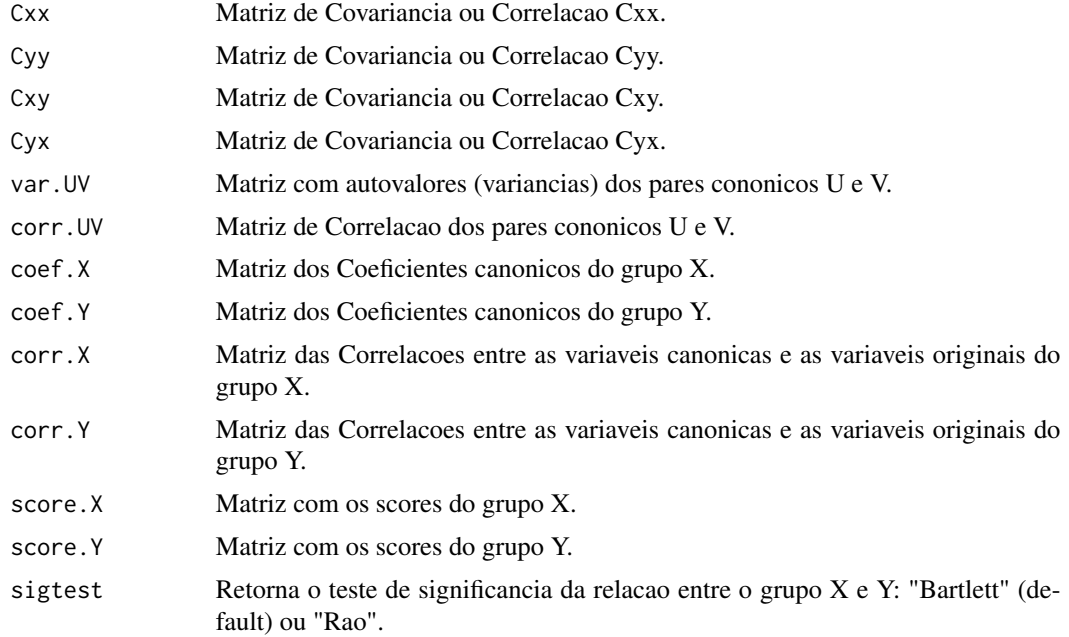

### Author(s)

Paulo Cesar Ossani

Marcelo Angelo Cirillo

#### References

Mingoti, S. A. *Analise de dados atraves de metodos de estatistica multivariada:* uma abordagem aplicada. Belo Horizonte: UFMG, 2005. 297 p.

Ferreira, D. F. *Estatistica Multivariada.* 2a ed. revisada e ampliada. Lavras: Editora UFLA, 2011. 676 p.

Rencher, A. C. *Methods of multivariate analysis.* 2th. ed. New York: J.Wiley, 2002. 708 p.

Lattin, J.; Carrol, J. D.; Green, P. E. *Analise de dados multivariados.* 1th. ed. Sao Paulo: Cengage Learning, 2011. 455 p.

#### See Also

[Plot.CCA](#page-37-1)

### Examples

data(DataMix) # conjunto de dados

data <- DataMix[,2:ncol(DataMix)]

rownames(data) <- DataMix[,1]

#### <span id="page-10-0"></span>Cluster 11

```
X \leftarrow data[, 1:2]Y \leftarrow data[, 5:6]res \leq CCA(X, Y, type = 2, test = "Bartlett", sign = 0.05)
print("Matriz com autovalores (variancias) dos pares cononicos U e V:");
round(res$var.UV,3)
print("Matriz de correlacao dos pares cononicos U e V:"); round(res$corr.UV,3)
print("Matriz dos coeficientes canonicos do grupo X:"); round(res$coef.X,3)
print("Matriz dos coeficientes canonicos do grupo Y:"); round(res$coef.Y,3)
print("Matriz das correlacoes entre as variaveis canonicas
       e as variaveis originais do grupo X:"); round(res$corr.X,3)
print("Matriz das correlacoes entre as variaveis canonicas
       e as variaveis originais do grupo Y:"); round(res$corr.Y,3)
print("Matriz com os scores do grupo X:"); round(res$score.X,3)
print("Matriz com os scores do grupo Y:"); round(res$score.Y,3)
print("teste de significancia dos pares canonicos:"); res$sigtest
```
Cluster *analysis de cluster.*

#### Description

Realiza analysis de cluster hierarquico e nao hierarquico em um conjunto de dados.

#### Usage

```
Cluster(data, titles = NA, hierarquic = TRUE, analysis = "Obs",
       cor.abs = FALSE, normalize = FALSE, distance = "euclidean",
       method = "complete", horizontal = FALSE, num.groups = 0,
       lambda = 2, savptc = FALSE, width = 3236, height = 2000,
       res = 300, casc = TRUE)
```
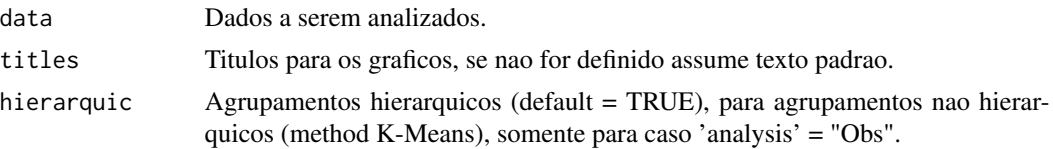

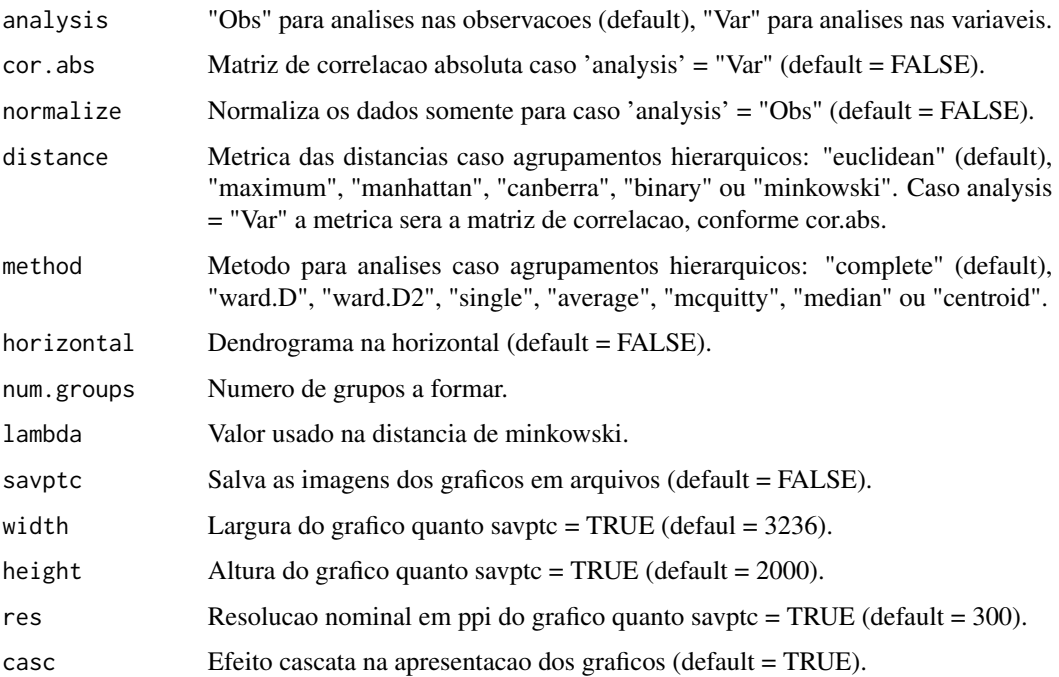

### Value

Varios graficos.

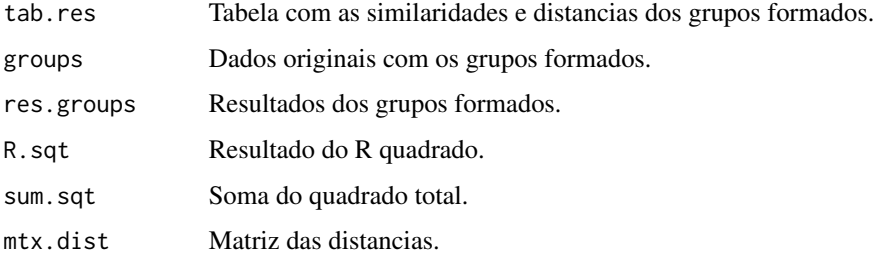

### Author(s)

Paulo Cesar Ossani Marcelo Angelo Cirillo

### References

Mingoti, S. A. *Analysis de dados atraves de metodos de estatistica multivariada:* uma abordagem aplicada. Belo Horizonte: UFMG, 2005. 297 p.

Ferreira, D. F. *Estatistica Multivariada.* 2a ed. revisada e ampliada. Lavras: Editora UFLA, 2011. 676 p.

Rencher, A. C. *Methods of multivariate analysis.* 2th. ed. New York: J.Wiley, 2002. 708 p.

#### <span id="page-12-0"></span>CoefVar 13

### Examples

```
data(DataQuan) # conjunto de dados quantitativos
data <- DataQuan[,2:8]
rownames(data) <- DataQuan[1:nrow(DataQuan),1]
res <- Cluster(data, titles = NA, hierarquic = TRUE, analysis = "Obs",
               cor.abs = FALSE, normalize = FALSE, distance = "euclidean",
              method = "ward.D", horizontal = FALSE, num.groups = 2,
              savptc = FALSE, width = 3236, height = 2000, res = 300,
              casc = FALSE)
print("R quadrado:"); res$R.sqt
# print("Soma do quadrado total:"); res$sum.sqt
print("Grupos formados:"); res$groups
# print("Tabela com as similaridades e distancias:"); res$tab.res
# print("Tabela com os resultados dos grupos:"); res$res.groups
# print("Matriz de distancias:"); res$mtx.dist
write.table(file=file.path(tempdir(),"SimilarityTable.csv"), res$tab.res, sep=";",
            dec=",",row.names = FALSE)
write.table(file=file.path(tempdir(),"GroupData.csv"), res$groups, sep=";",
            dec=",",row.names = TRUE)
write.table(file=file.path(tempdir(),"GroupResults.csv"), res$res.groups, sep=";",
            dec=",",row.names = TRUE)
```
CoefVar *Coeficiente de variacao dos dados.*

### **Description**

Encontra o coeficiente de variacao dos dados, global ou por coluna.

#### Usage

CoefVar(data, type = 1)

#### **Arguments**

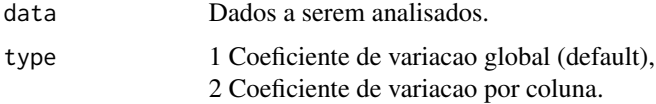

#### Value

Coeficiente de variacao, global ou por coluna.

### <span id="page-13-0"></span>Author(s)

Paulo Cesar Ossani Marcelo Angelo Cirillo

### References

Ferreira, D. F. *Estatistica Basica.* 2 ed. rev. Lavras: UFLA, 2009. 664 p.

### Examples

data(DataQuan) # conjunto de dados

data <- DataQuan[,2:8]

res <- CoefVar(data = data, type = 1) # coeficiente de variacao global round(res,2)

res <- CoefVar(data = data, type = 2) # coeficiente de variacao por coluna round(res,2)

DA *Analise discriminante linear (LDA) e quadratica (QDA).*

### Description

Realiza analise discriminante linear e quadratica.

### Usage

```
DA(data, class = NA, type = "lda", validation = "learning",
   method = "moment", prior = NA, testing = NA)
```
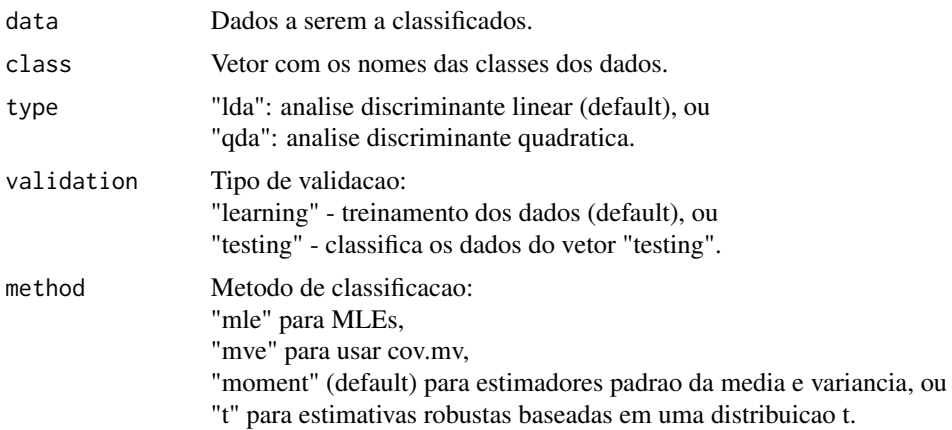

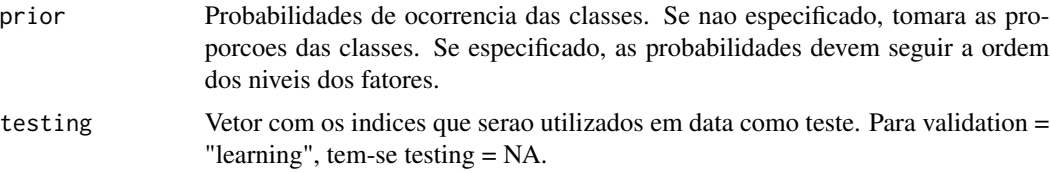

### Value

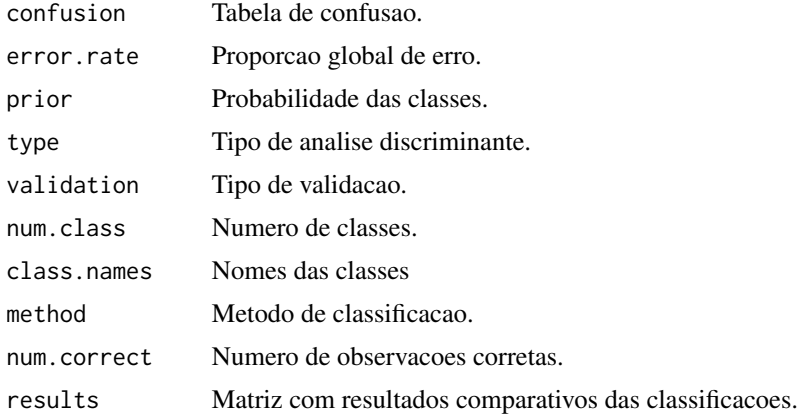

### Author(s)

Paulo Cesar Ossani Marcelo Angelo Cirillo

#### References

Ferreira, D. F. *Estatistica Multivariada.* 2a ed. revisada e ampliada. Lavras: Editora UFLA, 2011. 676 p.

Mingoti, S. A. *Analise de dados atraves de metodos de estatistica multivariada:* uma abordagem aplicada. Belo Horizonte: UFMG, 2005. 297 p.

Rencher, A. C. *Methods of multivariate analysis.* 2th. ed. New York: J.Wiley, 2002. 708 p.

Ripley, B. D. *Pattern Recognition and Neural Networks.* Cambridge University Press, 1996.

Venabless, W. N.; Ripley, B. D. *Modern Applied Statistics with S.* Fourth edition. Springer, 2002.

### Examples

```
data(iris) # conjunto de dados
data = iris[,1:4] # dados a serem classificados
class = iris[,5] # classe dos dados
prior = c(1,1,1)/3 # probabilidade a priori das classes
res <- DA(data, class, type = "lda", validation = "learning",
         method = "mle", prior = prior, testing = NA)
```

```
print("Tabela de confusao:"); res$confusion
print("Proporcao global de acerto:"); 1 - res$error.rate
print("Probabilidade das classes:"); res$prior
print("Metodo de classificacao:"); res$method
print("Tipo analise discriminante:"); res$type
print("Nomes das classes:"); res$class.names
print("Numero de classes:"); res$num.class
print("Tipo de validacao:"); res$validation
print("Numero de observacoes corretas:"); res$num.correct
print("Matriz com os resultados da classificacao:"); res$results
### validacao cruzada ###
amostra = sample(2, nrow(data), replace = TRUE, prob = c(0.7, 0.3))datatrain = data[amostra == 1,] # dados para treino
datatest = data[amostra == 2,] # dados para teste
dim(datatrain) # dimensao dados treino
dim(datatest) # dimensao dados teste
testing = as.integer(rownames(datatest)) # indice dos dados teste
res <- DA(data, class, type = "qda", validation = "testing",
         method = "moment", prior = NA, testing = testing)
print("Tabela de confusao:"); res$confusion
print("Proporcao global de acerto:"); 1 - res$error.rate
print("Numero de observacoes corretas:"); res$num.correct
print("Matriz com os resultados da classificacao:"); res$results
```
DataFreq *Conjunto de dados de frequencia.*

### Description

Conjunto simulado de dados com a frequencia semanal do numero de chicaras de cafes consumidas semanalmente em algumas capitais mundiais.

#### Usage

```
data(DataFreq)
```
### Format

Conjunto de dados com 6 linhas e 9 colunas. Sendo 6 observacoes descritas por 9 variaveis: Grupo por sexo e idade, Sao Paulo - Cafe Bourbon, Londres - Cafe Bourbon, Atenas - Cafe Bourbon, Londres - Cafe Acaia, Atenas - Cafe Acaia, Sao Paulo - Cafe Catuai, Londres - Cafe Catuai, Atenas - Cafe Catuai.

<span id="page-15-0"></span>

#### <span id="page-16-0"></span>DataMix 17

### Author(s)

Paulo Cesar Ossani

Marcelo Angelo Cirillo

### Examples

data(DataFreq) DataFreq

DataMix *Conjunto de dados mistos.*

### Description

Conjunto simulado de dados mistos, sobre consumo de cafes.

### Usage

data(DataMix)

### Format

Conjunto de dados com 10 linhas e 7 colunas. Sendo 10 observacoes descritas por 7 variaveis: Cooperativas/Degustadores, Medias das notas dadas aos cafes analisados, Anos de trabalho como degustador, Degustador com formacao tecnica, Degustador com dedicacao exclusiva, Frequencia media dos cafes classificados como especiais, Frequencia media dos cafes classificados como comercias.

### Author(s)

Paulo Cesar Ossani

Marcelo Angelo Cirillo

#### Examples

data(DataMix) DataMix

<span id="page-17-0"></span>

Conjunto simulado de dados qualitativos, sobre consumo de cafes.

### Usage

```
data(DataQuali)
```
### Format

Conjunto simulado de dados com 12 linhas e 6 colunas. Sendo 12 observacoes descritas por 6 variaveis: Sexo, Idade, Fumante, Estado Civil, Esportista, Estuda.

#### Author(s)

Paulo Cesar Ossani

Marcelo Angelo Cirillo

### Examples

data(DataQuali) DataQuali

DataQuan *Conjunto de dados quantitativos.*

#### Description

Conjunto simulado de dados quantitativos, sobre notas dadas a algumas caracteristas sensoriais dos cafes.

#### Usage

data(DataQuan)

### Format

Conjunto de dados com 6 linhas e 11 colunas. Sendo 6 observacoes descritas por 11 variaveis: Cafes, Achocolatado, Acaramelado, Maduro, Doce, Delicado, Amendoado, Acaramelado, Achocolatado, Picante, Acaramelado.

### <span id="page-18-0"></span>Data\_Cafes 19

#### Author(s)

Paulo Cesar Ossani Marcelo Angelo Cirillo

#### Examples

data(DataQuan) DataQuan

Data\_Cafes *Conjunto de dados de frequencia.*

### Description

Conjunto de dados categorizados por cafes, sobre habilidades sensoriais no consumo de cafes especiais.

#### Usage

data(Data\_Cafes)

#### Format

Conjunto de dados de uma pesquisa feita com o proposito de avaliar a concordancia entre as respostas de diferentes grupos de consumidores com diferentes habilidades sensoriais. O experimento relaciona a analise sensorial de cafes especiais definidos por (A) Bourbon Amarelo, cultivado a altitudes maiores do que 1200 m.; (D) idem a (A) diferenciando apenas no preparo das amostras; (B) Acaia cultivados a altitude menores do que 1.100m; (C) idem ao (B) porem diferenciando o preparo das amostras. Aqui os dados estao categorizados por cafes. O exemplo dado demonstra os resultados encontrados em OSSANI et al. (2017).

#### References

Ossani, P. C.; Cirillo, M. A.; Borem, F. M.; Ribeiro, D. E.; Cortez, R. M. Quality of specialty coffees: a sensory evaluation by consumers using the MFACT technique. *Revista Ciencia Agronomica (UFC. Online)*, v. 48, p. 92-100, 2017.

Ossani, P. C. *Qualidade de cafes especiais e nao especiais por meio da analise de multiplos fatores para tabelas de contingencias.* 2015. 107 p. Dissertacao (Mestrado em Estatistica e Experimentacao Agropecuaria) - Universidade Federal de Lavras, Lavras, 2015.

#### Examples

data(Data\_Cafes) # conjunto de dados categorizados

data <- Data\_Cafes[,2:ncol(Data\_Cafes)]

rownames(data) <- as.character(t(Data\_Cafes[1:nrow(Data\_Cafes),1]))

```
group.names = c("Cafe A", "Cafe B", "Cafe C", "Cafe D")
mf <- MFA(data, c(16,16,16,16), c(rep("f",4)), group.names)
print("Variancias dos Componentes Principais:"); round(mf$mtxA,2)
print("Matriz das Inercias Parciais/Escores das Variaveis:"); round(mf$mtxEV,2)
tit <- c("Scree-plot","Individuos", "Individuos/Tipos Cafes", "Inercias Grupos")
Plot.MFA(mf, titles = tit, xlabel = NA, ylabel = NA,
        posleg = 2, boxleg = FALSE, color = TRUE,
        namarr = FALSE, linlab = NA, casc = FALSE) # Imprime varios graficos da tela
```
Data\_Individuos *Conjunto de dados de frequencia.*

#### **Description**

Conjunto de dados categorizados por individuos, sobre habilidades sensoriais no consumo de cafes especiais.

#### Usage

data(Data\_Individuos)

#### Format

Conjunto de dados de uma pesquisa feita com o proposito de avaliar a concordancia entre as respostas de diferentes grupos de consumidores com diferentes habilidades sensoriais. O experimento relaciona a analise sensorial de cafes especiais definidos por (A) Bourbon Amarelo, cultivado a altitudes maiores do que 1200 m.; (D) idem a (A) diferenciando apenas no preparo das amostras; (B) Acaia cultivados a altitude menores do que 1.100m; (C) idem ao (B) porem diferenciando o preparo das amostras. Aqui os dados estao categorizados por individuos. O exemplo dado demonstra os resultados encontrados em OSSANI et al. (2017).

#### References

Ossani, P. C.; Cirillo, M. A.; Borem, F. M.; Ribeiro, D. E.; Cortez, R. M. Quality of specialty coffees: a sensory evaluation by consumers using the MFACT technique. *Revista Ciencia Agronomica (UFC. Online)*, v. 48, p. 92-100, 2017.

Ossani, P. C. *Qualidade de cafes especiais e nao especiais por meio da analise de multiplos fatores para tabelas de contingencias.* 2015. 107 p. Dissertacao (Mestrado em Estatistica e Experimentacao Agropecuaria) - Universidade Federal de Lavras, Lavras, 2015.

### <span id="page-20-0"></span>Examples

```
data(Data_Individuos) # conjundo de dados categorizados
data <- Data_Individuos[,2:ncol(Data_Individuos)]
rownames(data) <- as.character(t(Data_Individuos[1:nrow(Data_Individuos),1]))
group.names = c("Grupo 1", "Grupo 2", "Grupo 3", "Grupo 4")mf \leftarrow MFA(data, c(16, 16, 16, 16), c(rep("f", 4)), group.name) # analyse dos dadosprint("Variancias dos Componentes Principais:"); round(mf$mtxA,2)
print("Matriz das Inercias Parciais/Escores das Variaveis:"); round(mf$mtxEV,2)
tit <- c("Scree-plot","Individuos", "Individuos/Grupos Individuos", "Inercias Grupos")
Plot.MFA(mf, titles = tit, xlabel = NA, ylabel = NA,
        posleg = 2, boxleg = FALSE, color = TRUE,
        namarr = FALSE, linlab = NA, casc = FALSE) # Imprime varios graficos da tela
```
<span id="page-20-1"></span>

FA *Analise fatorial (FA).*

### Description

Realiza analise fatorial (FA) em um conjunto de dados.

#### Usage

```
FA(data, method = "PC", type = 2, nfactor = 1, rotation = "None",
   scoresobs = "Bartlett", converg = 1e-5, iteracao = 1000,
   testfit = TRUE)
```
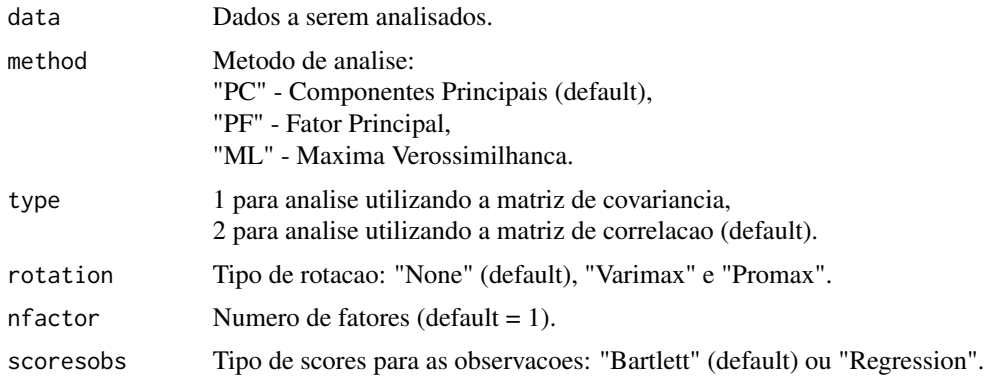

<span id="page-21-0"></span>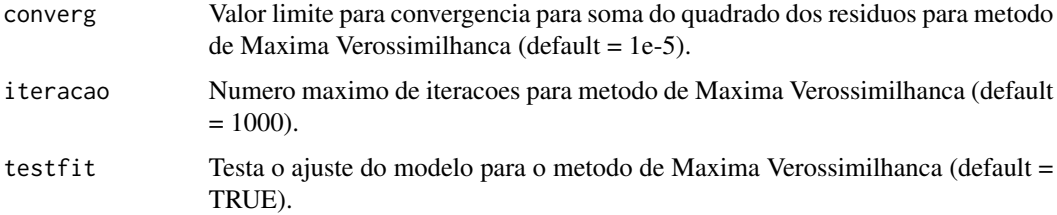

#### Value

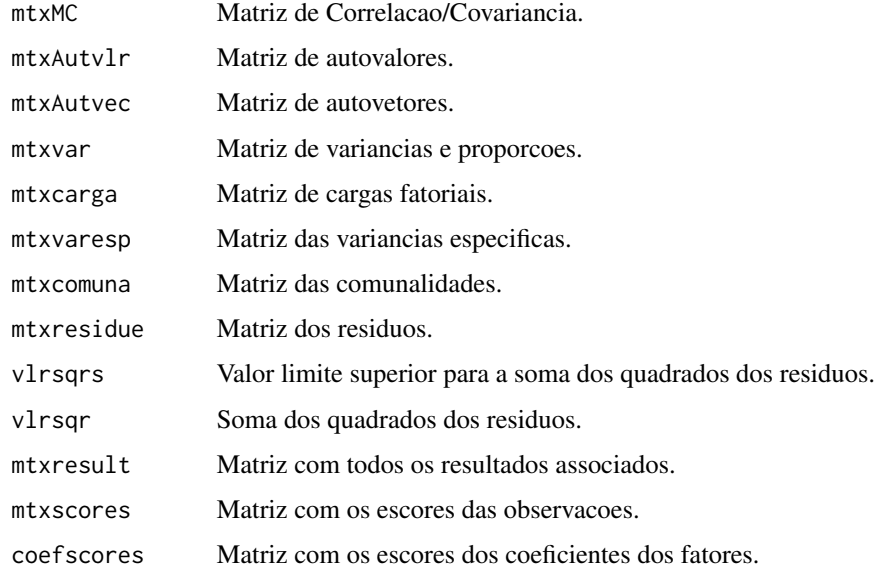

### Author(s)

Paulo Cesar Ossani

Marcelo Angelo Cirillo

### References

Mingoti, S. A. *Analise de dados atraves de metodos de estatistica multivariada:* uma abordagem aplicada. Belo Horizonte: UFMG, 2005. 297 p.

Kaiser, H. F.*The varimax criterion for analytic rotation in factor analysis.* Psychometrika 23, 187- 200, 1958.

Rencher, A. C. *Methods of multivariate analysis.* 2th. ed. New York: J.Wiley, 2002. 708 p.

Ferreira, D. F. *Estatistica Multivariada.* 2a ed. revisada e ampliada. Lavras: Editora UFLA, 2011. 676 p.

### See Also

[Plot.FA](#page-39-1)

#### <span id="page-22-0"></span>GrandTour 23

#### Examples

```
data(DataQuan) # conjunto de dados
data <- DataQuan[,2:ncol(DataQuan)]
rownames(data) <- DataQuan[,1]
res \leq FA(data = data, method = "PC", type = 2, nfactor = 3, rotation = "None",
          scoresobs = "Bartlett", converg = 1e-5, iteracao = 1000,
          testfit = TRUE)
print("Matriz com todos os resultados associados:"); round(res$mtxresult,3)
print("Soma dos Quadrados dos Residuos:"); round(res$vlrsqr,3)
print("Matriz das Cargas Fatoriais:"); round(res$mtxcarga,3)
print("Matriz com os escores das observacoes:"); round(res$mtxscores,3)
print("Matriz com os escores dos coeficientes dos fatores:"); round(res$coefscores,3)
```
GrandTour *Tecnica de animacao Grand Tour.*

#### **Description**

Realiza a exploracao dos dados atraves da tecnica de animacao Grand Tour.

### Usage

```
GrandTour(data, method = "Interpolation", title = NA, xlabel = NA,
         ylabel = NA, size = 1.1, grid = TRUE, color = TRUE, linlab = NA,
          class = NA, classcolor = NA, posleg = 2, boxleg = TRUE,
          axesvar = TRUE, axes = TRUE, numrot = 200, choicerot = NA,
          savptc = FALSE, width = 3236, height = 2000, res = 300)
```
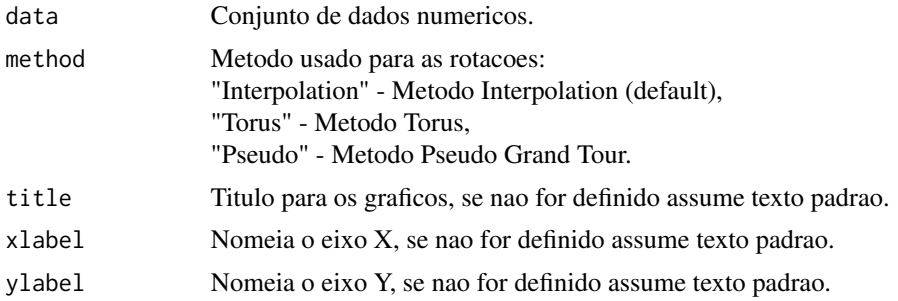

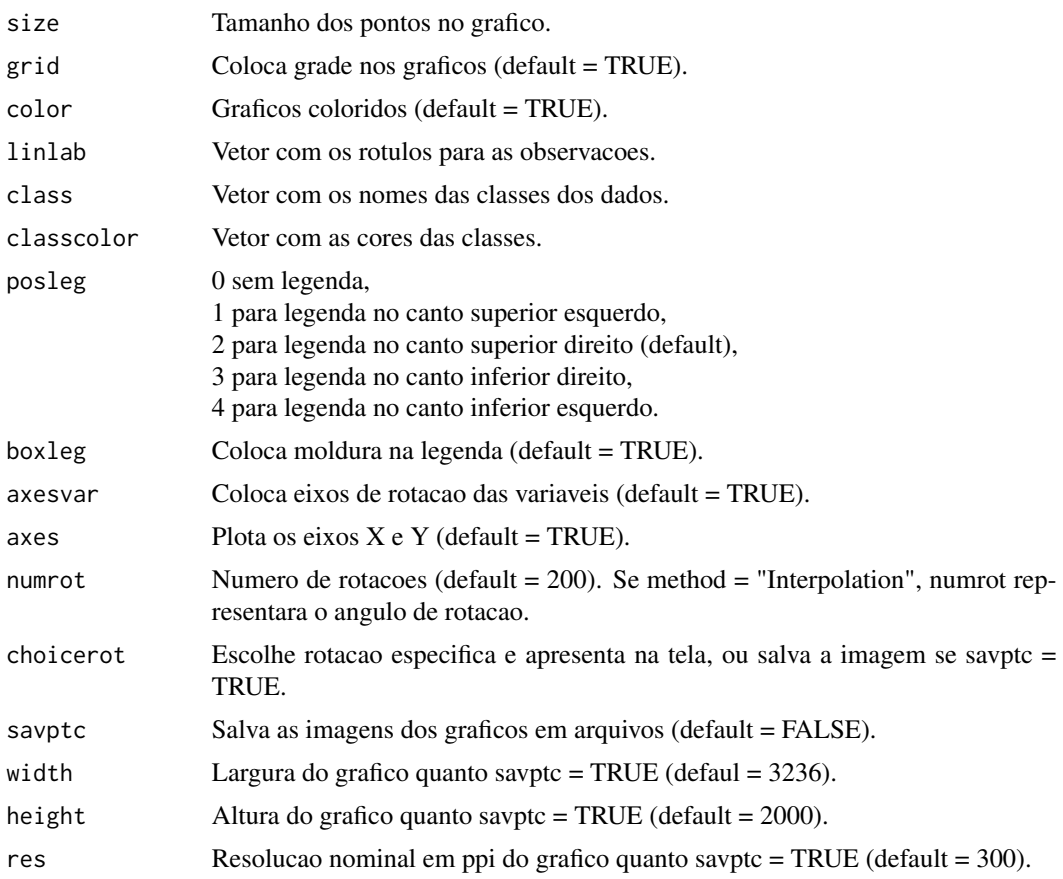

### Value

Graficos com as rotacoes.

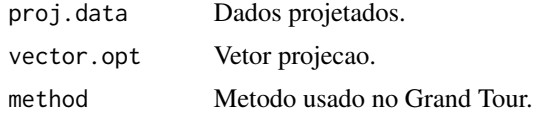

### Author(s)

Paulo Cesar Ossani Marcelo Angelo Cirillo

#### References

Asimov, D. The Grand Tour: A Tool for Viewing Multidimensional data. *SIAM Journal of Scientific and Statistical Computing*, 6(1), 128-143, 1985.

Asimov, D.; Buja, A. The grand tour via geodesic interpolation of 2-frames. in Visual data Exploration and Analysis. *Symposium on Electronic Imaging Science and Technology*, IS&T/SPIE. 1994.

<span id="page-24-0"></span>Buja, A.; Asimov, D. Grand tour methods: An outline. *Computer Science and Statistics*, 17:63-67. 1986.

Buja, A.; Cook, D.; Asimov, D.; Hurley, C. Computational methods for High-Dimensional Rotations in data Visualization, in C. R. Rao, E. J. Wegman & J. L. Solka, eds, *"Handbook of Statistics: data Mining and Visualization"*, Elsevier/North Holland, http://www.elsevier.com, pp. 391-413. 2005.

Hurley, C.; Buja, A. Analyzing high-dimensional data with motion graphics, *SIAM Journal of Scientific and Statistical Computing*, 11 (6), 1193-1211. 1990.

Martinez, W. L.; Martinez, A. R.; Solka, J.; *Exploratory data Analysis with MATLAB*, 2th. ed. New York: Chapman & Hall/CRC, 2010. 499 p.

Young, F. W.; Rheingans P. Visualizing structure in high-dimensional multivariate data, *IBM Journal of Research and Development*, 35:97-107, 1991.

Young, F. W.; Faldowski R. A.; McFarlane M. M. *Multivariate statistical visualization, in Handbook of Statistics*, Vol 9, C. R. Rao (ed.), The Netherlands: Elsevier Science Publishers, 959-998, 1993.

#### Examples

data(iris) # conjunto de dados

```
res <- GrandTour(iris[,1:4], method = "Torus", title = NA, xlabel = NA, ylabel = NA,
                 color = TRUE, linlab = NA, class = NA, posleg = 2, boxleg = TRUE,axesvar = TRUE, axes = FALSE, numrot = 10, choicerot = NA,
                 savptc = FALSE, width = 3236, height = 2000, res = 300)
print("Dados projetados:"); res$proj.data
print("Vetores de projecao:"); res$vector.opt
print("Metodo da projecao Grand Tour:"); res$method
res <- GrandTour(iris[,1:4], method = "Interpolation", title = NA, xlabel = NA, ylabel = NA,
                 color = TRUE, linlab = NA, posleg = 2, boxleg = FALSE, axesvar = FALSE,
                 axes = FALSE, numrot = 10, choicerot = NA, class = iris[,5],classcolor = c("goldenrod3","gray53","red"), savptc = FALSE,
                 width = 3236, height = 2000, res = 300)
print("Dados projetados:"); res$proj.data
print("Vetores de projecao:"); res$vector.opt
print("Metodo da projecao Grand Tour:"); res$method
```
GSVD *Decomposicao de valor singular generalizada (GSVD).*

Dada a matriz A de ordem  $nxm$ , a decomposicao de valor singular generalizada (GSVD), envolve a utilizacao de dois conjuntos de matrizes quadradas positivas de ordem  $nxn$  e  $mxm$ , respectivamente. Estas duas matrizes expressam restricoes impostas, respectivamente, nas linhas e colunas de A.

### Usage

GSVD(data, plin = NULL, pcol = NULL)

#### **Arguments**

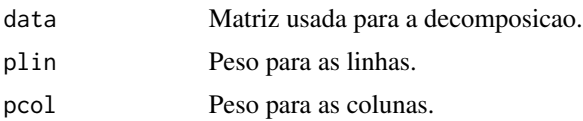

### Details

Se nao for utilizado plin ou pcol, sera calculada como a decomposicao em valor singular usual.

#### Value

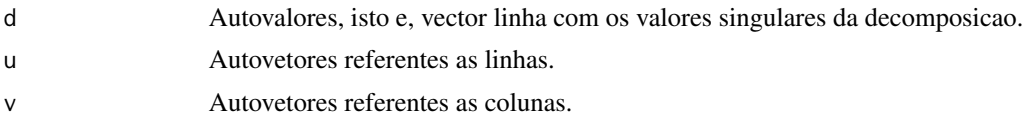

### Author(s)

Paulo Cesar Ossani

Marcelo Angelo Cirillo

#### References

Abdi, H. Singular Value Decomposition (SVD) and Generalized Singular Value Decomposition (GSVD). In: SALKIND, N. J. (Ed.). *Encyclopedia of measurement and statistics.* Thousand Oaks: Sage, 2007. p. 907-912.

#### Examples

```
data \leq matrix(c(1,2,3,4,5,6,7,8,9,10,11,12), nrow = 4, ncol = 3)
svd(data) # decomposicao de valor singular usual
GSVD(data) # GSVD com os mesmos resultados anteriores
# GSVD com pesos para linhas e colunas
GSVD(data, plin = c(0.1, 0.5, 2, 1.5), pcol = c(1.3, 2, 0.8))
```
Na matriz indicadora os elementos estao dispostos na forma de variaveis *dummy*, em outras palavras, 1 para uma categoria escolhida como variavel resposta e 0 para as outras categorias de uma mesma variavel.

### Usage

IM(data, names = TRUE)

### Arguments

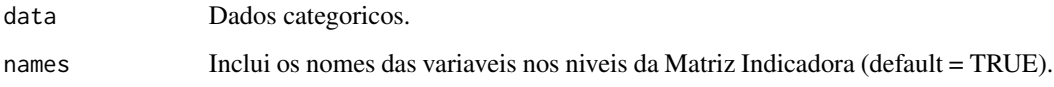

### Value

mtxIndc Retorna dados convertidos em matriz indicadora.

#### Author(s)

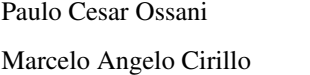

### References

Rencher, A. C. *Methods of multivariate analysis.* 2th. ed. New York: J.Wiley, 2002. 708 p.

### Examples

```
data <- matrix(c("S","S","N","N",1,2,3,4,"N","S","T","N"), nrow = 4, ncol = 3)
IM(data, names = FALSE)
data(DataQuali) # conjunto de dados qualitativos
IM(DataQuali, names = TRUE)
```
<span id="page-26-0"></span>

<span id="page-27-0"></span>

Funcao para melhor posicao dos rotulos nos graficos.

### Usage

```
LocLab(x, y = NULL, labels = seq(along = x), cex = 1,method = c("SANN", "GA"), allowSmallOverlap = FALSE,
      trace = FALSE, shadotext = FALSE,
      doPlot = TRUE, ...
```
### Arguments

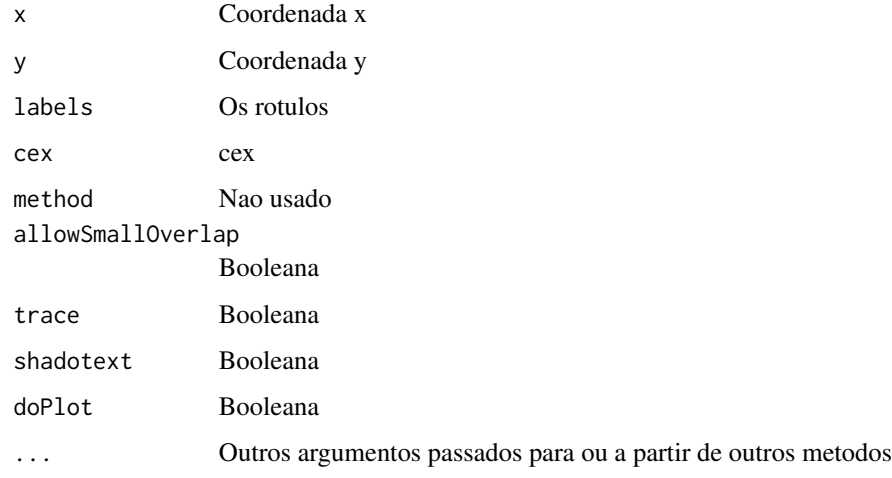

### Value

Veja o texto da funcao.

MDS *Escalonamento multidimensional (MDS).*

### Description

Realiza o escalonamento multidimensional (MDS) em um conjunto de dados.

#### $MDS$  29

### Usage

```
MDS(data, distance = "euclidean", title = NA, xlabel = NA,
   ylabel = NA, posleg = 2, boxleg = TRUE, axes = TRUE,
    size = 1.1, grid = TRUE, color = TRUE, link = NA,
   class = NA, classcolor = NA, savptc = FALSE, width = 3236,
   height = 2000, res = 300)
```
### Arguments

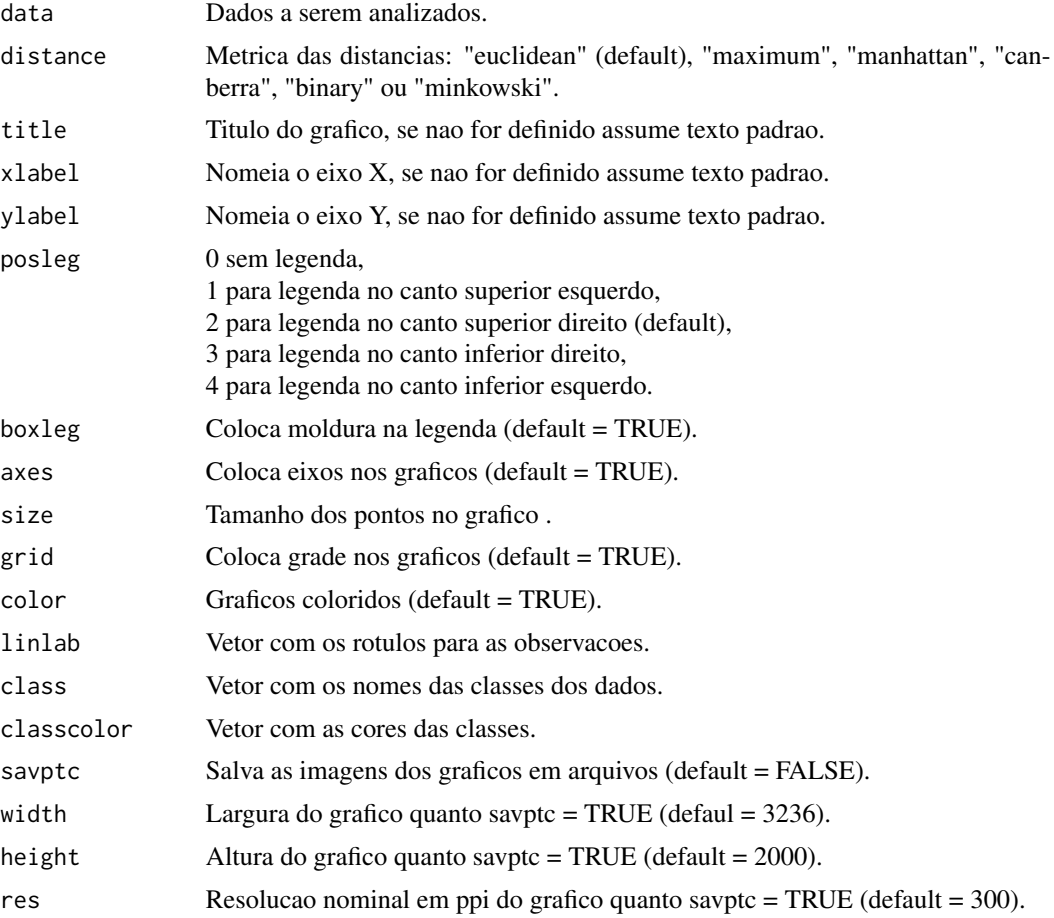

### Value

Grafico de escalonamento multidimensional.

mtxD Matriz das distancias.

### Author(s)

Paulo Cesar Ossani Marcelo Angelo Cirillo

#### <span id="page-29-0"></span>References

Mingoti, S. A. *Analise de dados atraves de metodos de estatistica multivariada:* uma abordagem aplicada. Belo Horizonte: UFMG, 2005. 297 p.

Rencher, A. C. *Methods of multivariate analysis.* 2th. ed. New York: J.Wiley, 2002. 708 p.

#### Examples

```
data(iris) # conjunto de dados
data \le iris[,1:4]
cls <- iris[,5] # classe dos dados
md <- MDS(data = data, distance = "euclidean", title = NA, xlabel = NA,
          ylabel = NA, posleg = 2, boxleg = TRUE, axes = TRUE, color = TRUE,
          linlab = NA, class = cls, classcolor = c("goldenrod3","gray53","red"),
          savptc = FALSE, width = 3236, height = 2000, res = 300)
print("Matriz das distancias:"); md$mtxD
```
#### <span id="page-29-1"></span>MFA *Analise de multiplos fatores (MFA).*

### Description

Realiza analise de multiplos fatores (MFA) em grupos de variaveis. Os grupos de variaveis podem ser dados quantitativos, qualitativos, de frequencia (MFACT), ou dados mistos.

#### Usage

```
MFA(data, groups, typegroups = rep("n", length(groups)), namegroups = NULL)
```
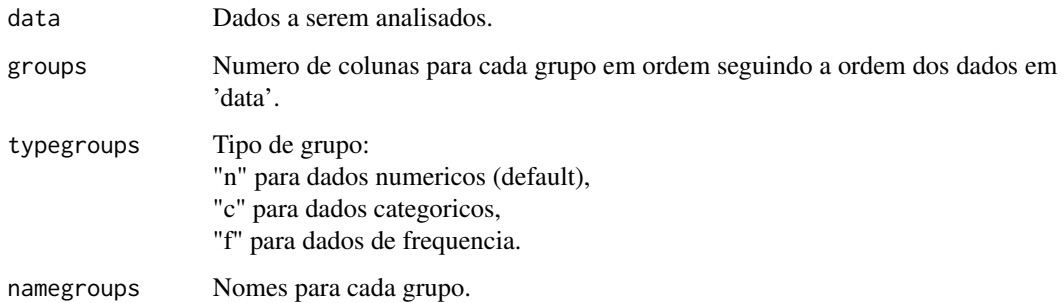

#### $MFA$  31

#### Value

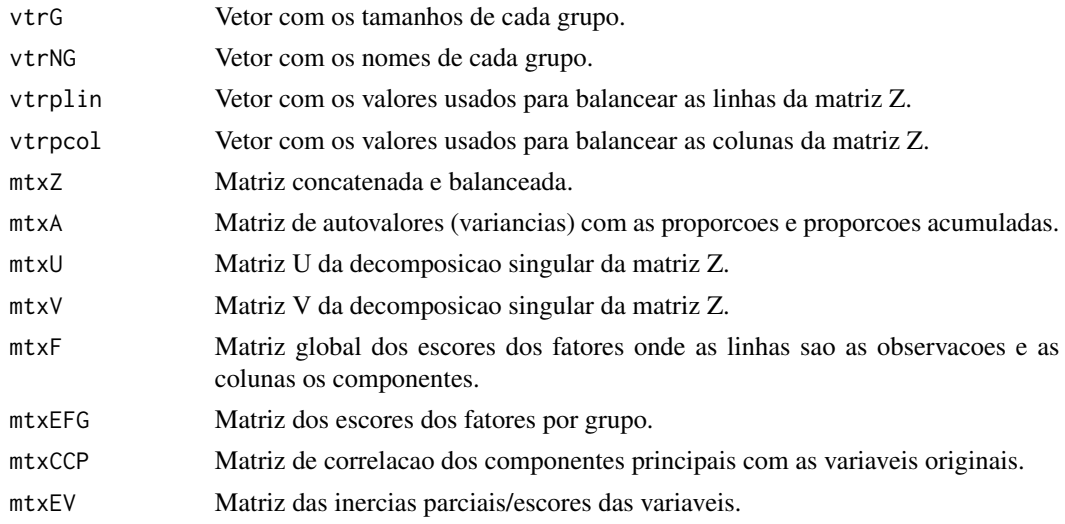

#### Author(s)

Paulo Cesar Ossani

Marcelo Angelo Cirillo

#### References

Abdessemed, L.; Escofier, B. Analyse factorielle multiple de tableaux de frequencies: comparaison avec l'analyse canonique des correspondences. *Journal de la Societe de Statistique de Paris*, Paris, v. 137, n. 2, p. 3-18, 1996..

Abdi, H. Singular Value Decomposition (SVD) and Generalized Singular Value Decomposition (GSVD). In: SALKIND, N. J. (Ed.). *Encyclopedia of measurement and statistics.* Thousand Oaks: Sage, 2007. p. 907-912.

Abdi, H.; Valentin, D. Multiple factor analysis (MFA). In: SALKIND, N. J. (Ed.). *Encyclopedia of measurement and statistics.* Thousand Oaks: Sage, 2007. p. 657-663.

Abdi, H.; Williams, L. Principal component analysis. *WIREs Computational Statatistics*, New York, v. 2, n. 4, p. 433-459, July/Aug. 2010.

Abdi, H.; Williams, L.; Valentin, D. Multiple factor analysis: principal component analysis for multitable and multiblock data sets. *WIREs Computational Statatistics*, New York, v. 5, n. 2, p. 149-179, Feb. 2013.

Becue-Bertaut, M.; Pages, J. A principal axes method for comparing contingency tables: MFACT. *Computational Statistics & data Analysis*, New York, v. 45, n. 3, p. 481-503, Feb. 2004

Becue-Bertaut, M.; Pages, J. Multiple factor analysis and clustering of a mixture of quantitative, categorical and frequency data. *Computational Statistics & data Analysis*, New York, v. 52, n. 6, p. 3255-3268, Feb. 2008.

Bezecri, J. Analyse de l'inertie intraclasse par l'analyse d'un tableau de contingence: intra-classinertia analysis through the analysis of a contingency table. *Les Cahiers de l'Analyse des Donnees*, Paris, v. 8, n. 3, p. 351-358, 1983.

<span id="page-31-0"></span>Escofier, B. Analyse factorielle en reference a un modele: application a l'analyse d'un tableau d'echanges. *Revue de Statistique Appliquee*, Paris, v. 32, n. 4, p. 25-36, 1984.

Escofier, B.; Drouet, D. Analyse des differences entre plusieurs tableaux de frequence. *Les Cahiers de l'Analyse des Donnees*, Paris, v. 8, n. 4, p. 491-499, 1983.

Escofier, B.; Pages, J. *Analyse factorielles simples et multiples.* Paris: Dunod, 1990. 267 p.

Escofier, B.; Pages, J. *Analyses factorielles simples et multiples:* objectifs, methodes et interpretation. 4th ed. Paris: Dunod, 2008. 318 p.

Escofier, B.; Pages, J. *Comparaison de groupes de variables definies sur le meme ensemble d'individus:* un exemple d'applications. Le Chesnay: Institut National de Recherche en Informatique et en Automatique, 1982. 121 p.

Escofier, B.; Pages, J. Multiple factor analysis (AFUMULT package). *Computational Statistics & data Analysis*, New York, v. 18, n. 1, p. 121-140, Aug. 1994

Greenacre, M.; Blasius, J. *Multiple correspondence analysis and related methods.* New York: Taylor and Francis, 2006. 607 p.

Ossani, P. C.; Cirillo, M. A.; Borem, F. M.; Ribeiro, D. E.; Cortez, R. M. Quality of specialty coffees: a sensory evaluation by consumers using the MFACT technique. *Revista Ciencia Agronomica (UFC. Online)*, v. 48, p. 92-100, 2017.

Pages, J. Analyse factorielle multiple appliquee aux variables qualitatives et aux donnees mixtes. *Revue de Statistique Appliquee*, Paris, v. 50, n. 4, p. 5-37, 2002.

Pages, J.. Multiple factor analysis: main features and application to sensory data. *Revista Colombiana de Estadistica*, Bogota, v. 27, n. 1, p. 1-26, 2004.

#### See Also

#### [Plot.MFA](#page-41-1)

#### Examples

data(DataMix) # conjunto de dados mistos

data <- DataMix[,2:ncol(DataMix)]

rownames(data) <- DataMix[1:nrow(DataMix),1]

group.names = c("Notas Cafes/Trabalho", "Formacao/Dedicacao", "Cafes")

 $m f \leftarrow MFA(data = data, c(2,2,2), typesrows = c("n", "c", "f"), group.name) # realize MFA$ 

print("Variancias dos Componentes Principais:"); round(mf\$mtxA,2)

print("Matriz das Inercias Parciais/Escores das Variaveis:"); round(mf\$mtxEV,2)

<span id="page-32-0"></span>

Funcao que normaliza os dados globalmente, ou por coluna.

### Usage

NormData(data, type = 1)

### Arguments

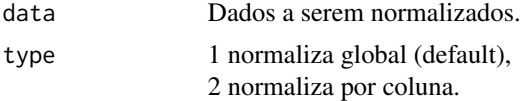

### Value

dataNorm Dados normalizados.

### Author(s)

Paulo Cesar Ossani Marcelo Angelo Cirillo

### Examples

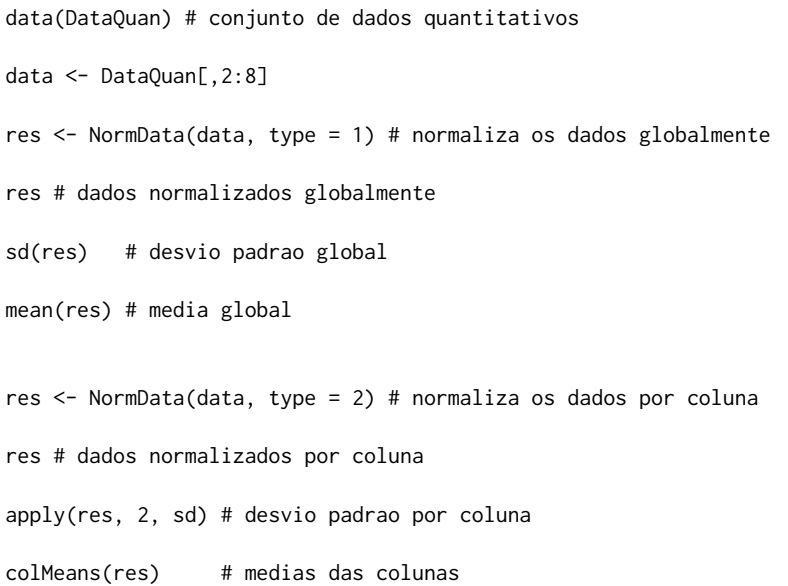

<span id="page-33-0"></span>

Verificar a normalidade dos dados, baseado no teste de coeficiente de assimetria.

### Usage

NormTest(data, sign = 0.05)

### Arguments

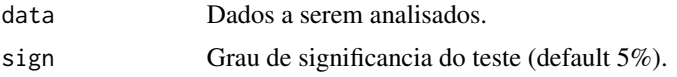

### Value

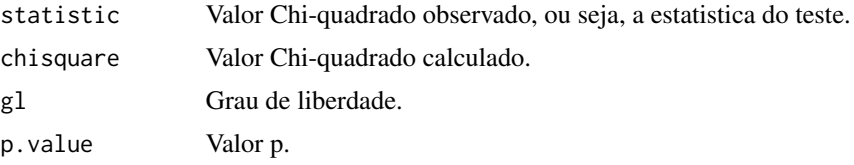

### Author(s)

Paulo Cesar Ossani Marcelo Angelo Cirillo

#### References

Mingoti, S. A. *Analise de dados atraves de metodos de estatistica multivariada:* uma abordagem aplicada. Belo Horizonte: UFMG, 2005. 297 p.

Rencher, A. C. *Methods of Multivariate Analysis.* 2th. ed. New York: J.Wiley, 2002. 708 p.

Ferreira, D. F. *Estatistica Multivariada.* 2a ed. revisada e ampliada. Lavras: Editora UFLA, 2011. 676 p.

### Examples

data <- cbind(rnorm(100,2,3), rnorm(100,1,2))

NormTest(data)

plot(density(data))

data <- cbind(rexp(200,3), rexp(200,3))

```
NormTest(data, sign = 0.01)
```

```
plot(density(data))
```
<span id="page-34-1"></span>

#### PCA *Analise de componentes principais (PCA).*

### Description

Realiza analise de componentes principais (PCA) em um conjunto de dados.

#### Usage

PCA(data, type = 1)

#### Arguments

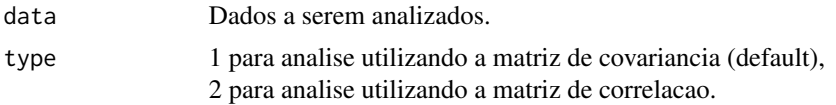

### Value

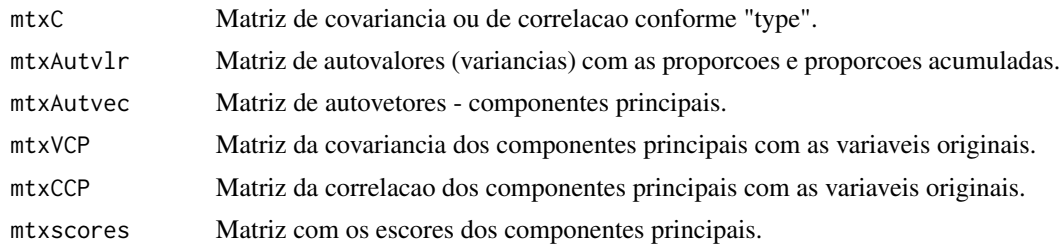

### Author(s)

Paulo Cesar Ossani Marcelo Angelo Cirillo

#### References

Hotelling, H. Analysis of a complex of statistical variables into principal components. *Journal of Educational Psychology*, Arlington, v. 24, p. 417-441, Sept. 1933.

Mingoti, S. A. *Analise de dados atraves de metodos de estatistica multivariada:* uma abordagem aplicada. Belo Horizonte: UFMG, 2005. 297 p.

Ferreira, D. F. *Estatistica Multivariada.* 2a ed. revisada e ampliada. Lavras: Editora UFLA, 2011. 676 p.

Rencher, A. C. *Methods of multivariate analysis.* 2th. ed. New York: J.Wiley, 2002. 708 p.. 708 p.

### See Also

[Plot.PCA](#page-42-1)

#### Examples

```
data(DataQuan) # conjunto de dados quantitativos
data <- DataQuan[,2:8]
rownames(data) <- DataQuan[1:nrow(DataQuan),1]
pc \leq PCA(data = data, 2) # executa o PCA
print("Matriz de Covariancia/Correlacao:"); round(pc$mtxC,2)
print("Componentes Principais:"); round(pc$mtxAutvec,2)
print("Variancias dos Componentes Principais:"); round(pc$mtxAutvlr,2)
print("Covariancia dos Componentes Principais:"); round(pc$mtxVCP,2)
print("Correlacao dos Componentes Principais:"); round(pc$mtxCCP,2)
print("Escores dos Componentes Principais:"); round(pc$mtxscores,2)
```
<span id="page-35-1"></span>Plot.CA *Graficos da analise de correspondencia (CA) simples e multipla.*

### Description

Graficos da analise de correspondencia (CA) simples e multipla.

#### Usage

```
Plot.CA(CA, titles = NA, xlabel = NA, ylabel = NA,
       size = 1.1, grid = TRUE, color = TRUE, linlab = NA,
       savptc = FALSE, width = 3236, height = 2000.
       res = 300, casc = TRUE)
```
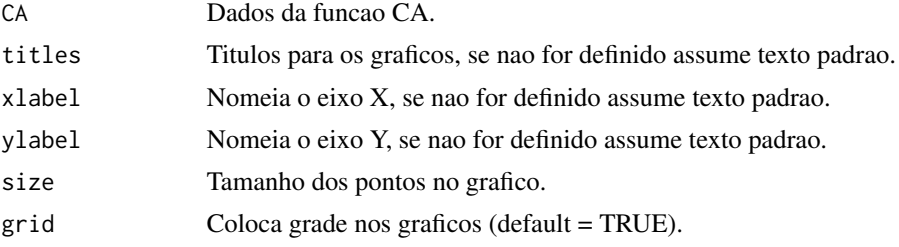

<span id="page-35-0"></span>

#### <span id="page-36-0"></span>Plot.CA 37

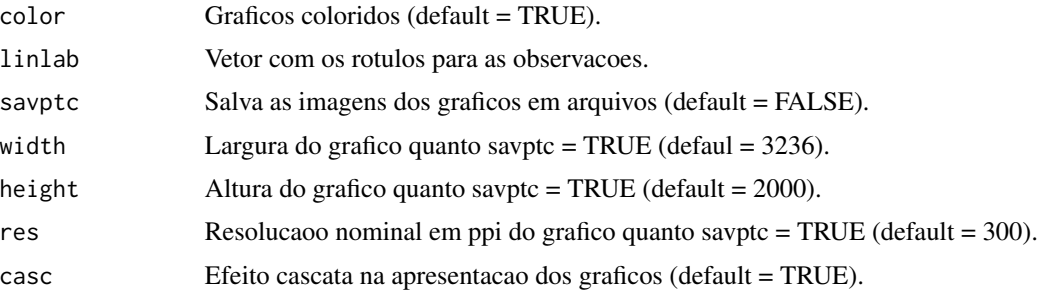

### Value

Retorna varios graficos.

#### Author(s)

Paulo Cesar Ossani Marcelo Angelo Cirillo

#### See Also

**[CA](#page-7-1)** 

#### Examples

```
data(DataFreq) # conjunto de dados de frequencia
data <- DataFreq[,2:ncol(DataFreq)]
rownames(data) <- DataFreq[1:nrow(DataFreq),1]
res <- CA(data, "f") # realiza CA
tit <- c("Scree-plot","Observacoes", "Variaveis", "Observacoes/Variaveis")
Plot.CA(res, titles = tit, xlabel = NA, ylabel = NA,
        color = TRUE, linlab = rownames(data), savptc = FALSE,
       width = 3236, height = 2000, res = 300, casc = FALSE)
data(DataQuali) # conjunto de dados qualitativos
data <- DataQuali[,2:ncol(DataQuali)]
res <- CA(data, "c", "b") # realiza CA
tit <- c("","","Grafico das Variaveis")
Plot.CA(res, titles = tit, xlabel = NA, ylabel = NA,
       color = TRUE, linlab = NA, savptc = FALSE,
       width = 3236, height = 2000, res = 300,
```

```
casc = FALSE)
```
<span id="page-37-1"></span>

Graficos da analise de correlacao canonica (CCA).

### Usage

```
Plot.CCA(CCA, titles = NA, xlabel = NA, ylabel = NA,
         size = 1.1, grid = TRUE, color = TRUE, sayptc = FALSE,
        width = 3236, height = 2000, res = 300, casc = TRUE)
```
### Arguments

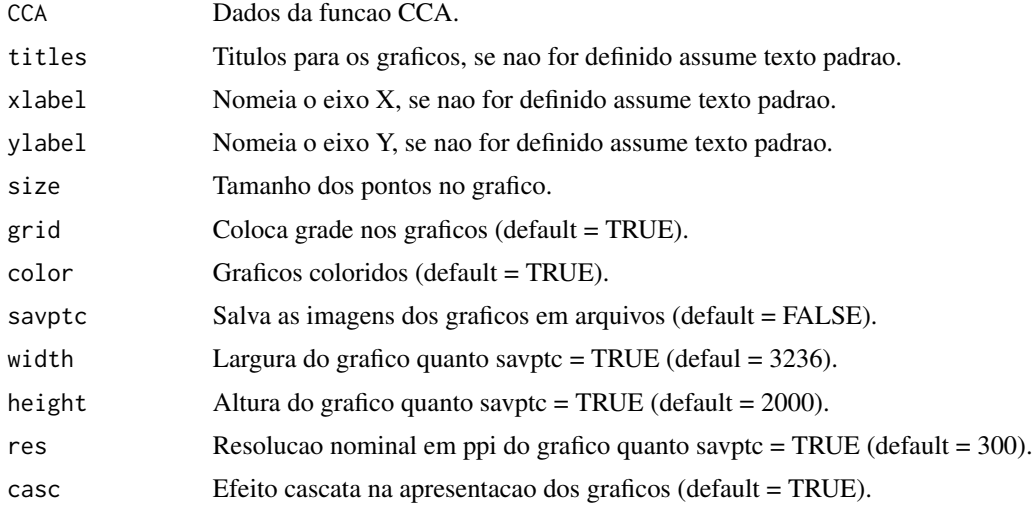

### Value

Retorna varios graficos.

### Author(s)

Paulo Cesar Ossani Marcelo Angelo Cirillo

### See Also

**[CCA](#page-8-1)** 

#### <span id="page-38-0"></span>Plot.Cor 39

### Examples

```
data(DataMix) # conjunto de dados
data <- DataMix[,2:ncol(DataMix)]
rownames(data) <- DataMix[,1]
X \leftarrow data[, 1:2]Y \leftarrow data[, 5:6]res <- CCA(X, Y, type = 2, test = "Bartlett", sign = 0.05) # Analise de correlacao canonica
tit <- c("Scree-plot","Correlacoes","Scores do grupo X","Scores do grupo Y")
Plot.CCA(res, titles = tit, xlabel = NA, ylabel = NA,
         color = TRUE, savptc = FALSE, width = 3236,
         height = 2000, res = 300, casc = TRUE)
```
Plot.Cor *Grafico das correlacoes entre as variaveis.*

#### Description

Realiza as correlacoes entre as variaveis de uma base de dados e apresenta em forma de grafico.

#### Usage

Plot.Cor(data, title = NA, grid = TRUE, leg = TRUE, boxleg = FALSE, text = FALSE, arrow = TRUE, color = TRUE, namesvar = NA, savptc = FALSE, width = 3236, height = 2000, res = 300)

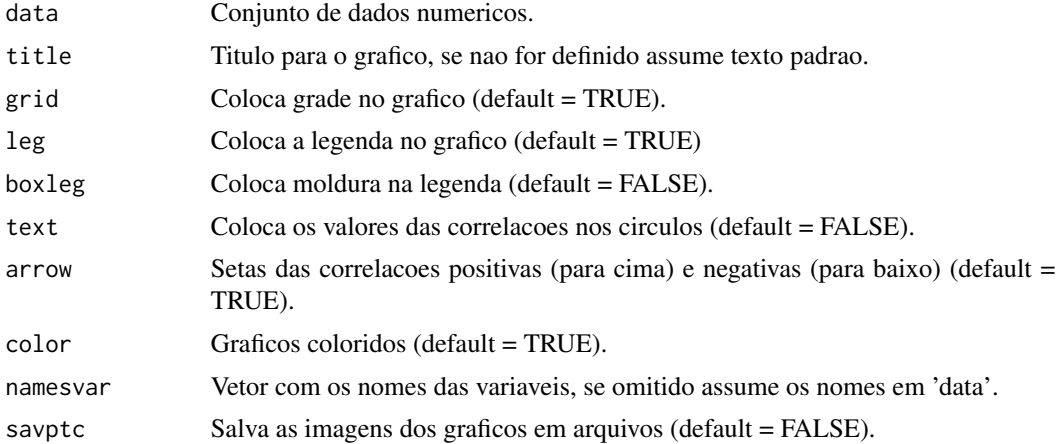

<span id="page-39-0"></span>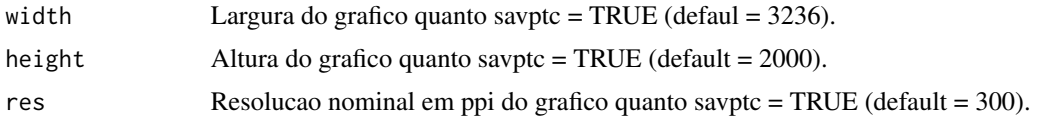

### Value

Grafico com as correlacoes entre as variaveis em 'data'

#### Author(s)

Paulo Cesar Ossani

#### Examples

data(iris) # conjunto de dados

```
Plot.Cor(data = iris[,1:4], title = NA, grid = TRUE, leg = TRUE, boxleg = FALSE,
         text = FALSE, arrow = TRUE, color = TRUE, namesvar = NA, savptc = FALSE,
        width = 3236, height = 2000, res = 300)
```

```
Plot.Cor(data = iris[,1:4], title = NA, grid = TRUE, leg = TRUE, boxleg = FALSE,
         text = TRUE, arrow = TRUE, color = TRUE, namesvar = c("A1","B2","C3","D4"),
        savptc = FALSE, width = 3236, height = 2000, res = 300)
```
<span id="page-39-1"></span>

Plot.FA *Graficos da analise fatorial (FA).*

#### Description

Graficos da analise fatorial (FA).

### Usage

```
Plot.FA(FA, titles = NA, xlabel = NA, ylabel = NA, size = 1.1,
        grid = TRUE, color = TRUE, linlab = NA, axes = TRUE, class = NA,
        classcolor = NA, posleg = 2, boxleg = TRUE, savptc = FALSE,
        width = 3236, height = 2000, res = 300, casc = TRUE)
```
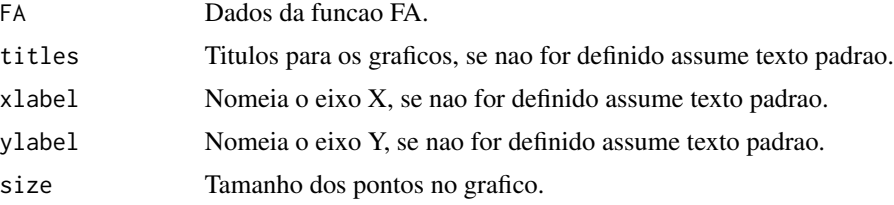

#### <span id="page-40-0"></span>Plot.FA 41

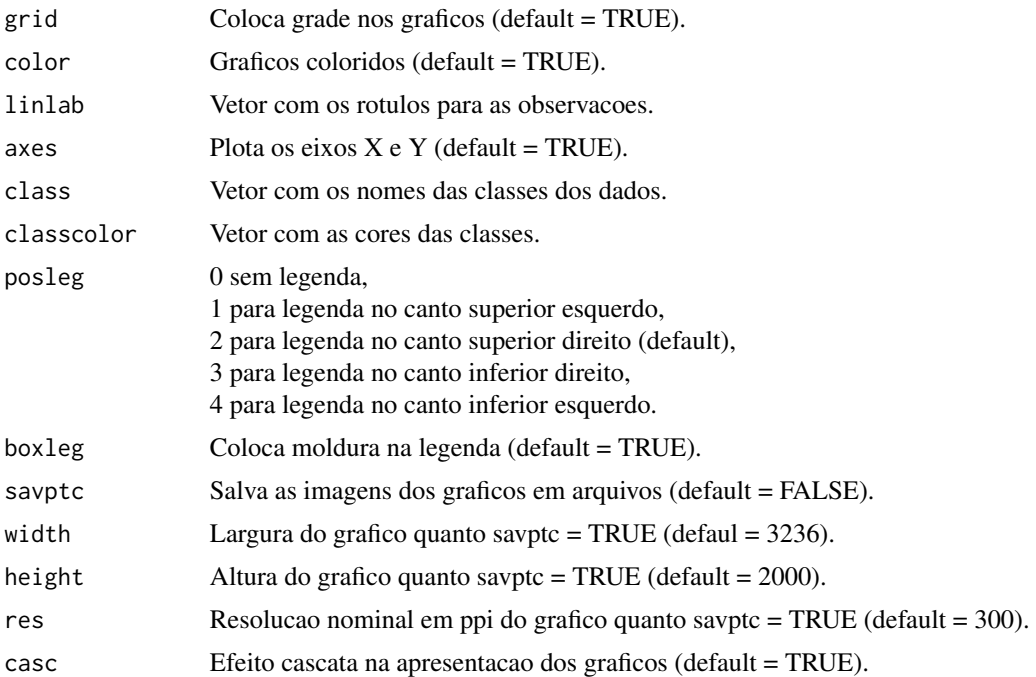

### Value

Retorna varios graficos.

### Author(s)

Paulo Cesar Ossani Marcelo Angelo Cirillo

#### See Also

[FA](#page-20-1)

### Examples

data(iris) # conjunto de dados data  $\leftarrow$  iris[,1:4] cls <- iris[,5] # classe dos dados res  $\leq$  FA(data, method = "PC", type = 2, nfactor = 3) tit <- c("Scree-plot","Scores das observacoes","Cargas Fatoriais","Biplot") cls <- as.character(iris[,5]) Plot.FA(FA = res, titles = tit, xlabel = NA, ylabel = NA,

```
color = TRUE, linlab = NA, savptc = FALSE, size = 1.1,
posleg = 1, boxleg = FALSE, class = cls, axes = TRUE,
classcolor = c("blue3","red","goldenrod3"),
width = 3236, height = 2000, res = 300, casc = FALSE)
```
<span id="page-41-1"></span>Plot.MFA *Graficos da analise de multiplos fatores (MFA).*

### Description

Graficos da analise de multiplos fatores (MFA).

#### Usage

```
Plot.MFA(MFA, titles = NA, xlabel = NA, ylabel = NA,
         posleg = 2, boxleg = TRUE, size = 1.1, grid = TRUE,
         color = TRUE, groupscolor = NA, namarr = FALSE,
        linlab = NA, savptc = FALSE, width = 3236,
        height = 2000, res = 300, casc = TRUE)
```
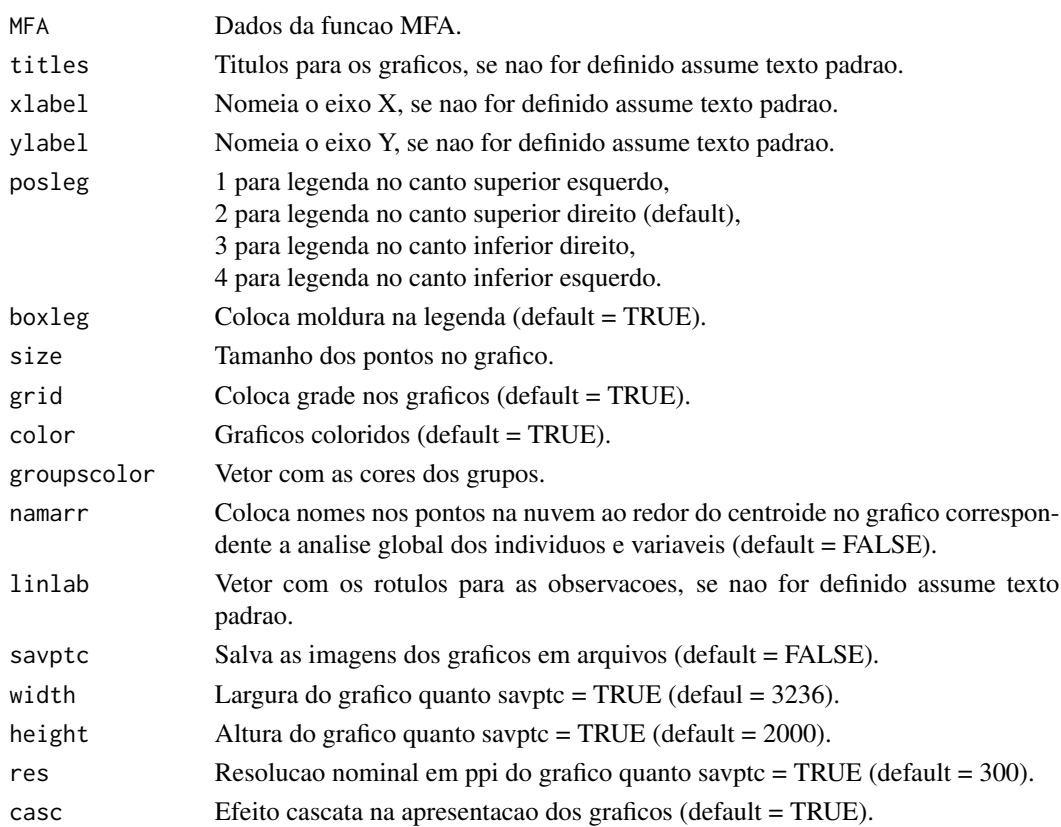

#### <span id="page-42-0"></span>Plot.PCA 43

### Value

Retorna varios graficos.

#### Author(s)

Paulo Cesar Ossani Marcelo Angelo Cirillo

#### See Also

[MFA](#page-29-1)

#### Examples

```
data(DataMix) # conjunto de dados mistos
data <- DataMix[,2:ncol(DataMix)]
rownames(data) <- DataMix[1:nrow(DataMix),1]
group.names = c("Notas Cafes/Trabalho", "Formacao/Dedicacao", "Cafes")
mf <- MFA(data, c(2,2,2), typegroups = c("n","c","f"), group.names) # realiza MFA
tit <- c("Scree-plot","Observacoes","Observacoes/Variaveis",
        "Circulo de Correlacoes","Inercias dos Grupos Variaveis")
Plot.MFA(MFA = mf, titles = tit, xlabel = NA, ylabel = NA,
         posleg = 2, boxleg = FALSE, color = TRUE,
         groupscolor = c("blue3","red","goldenrod3"),
        namarr = FALSE, linlab = NA, savptc = FALSE,
        width = 3236, height = 2000, res = 300,
        casc = FALSE) # Plota varios graficos da tela
Plot.MFA(MFA = mf, titles = tit, xlabel = NA, ylabel = NA,
        posleg = 2, boxleg = FALSE, color = TRUE,
        namarr = FALSE, linlab = rep("A?",10),
        savptc = FALSE, width = 3236, height = 2000,
         res = 300, casc = FALSE) # Plota varios graficos da tela
```
<span id="page-42-1"></span>Plot.PCA *Graficos da analise de componentes principais (PCA).*

#### Description

Graficos da analise de componentes principais (PCA).

### <span id="page-43-0"></span>Usage

```
Plot.PCA(PC, titles = NA, xlabel = NA, ylabel = NA, size = 1.1,
        grid = TRUE, color = TRUE, linlab = NA, axes = TRUE, class = NA,
        classcolor = NA, posleg = 2, boxleg = TRUE, savptc = FALSE,
        width = 3236, height = 2000, res = 300, casc = TRUE)
```
### Arguments

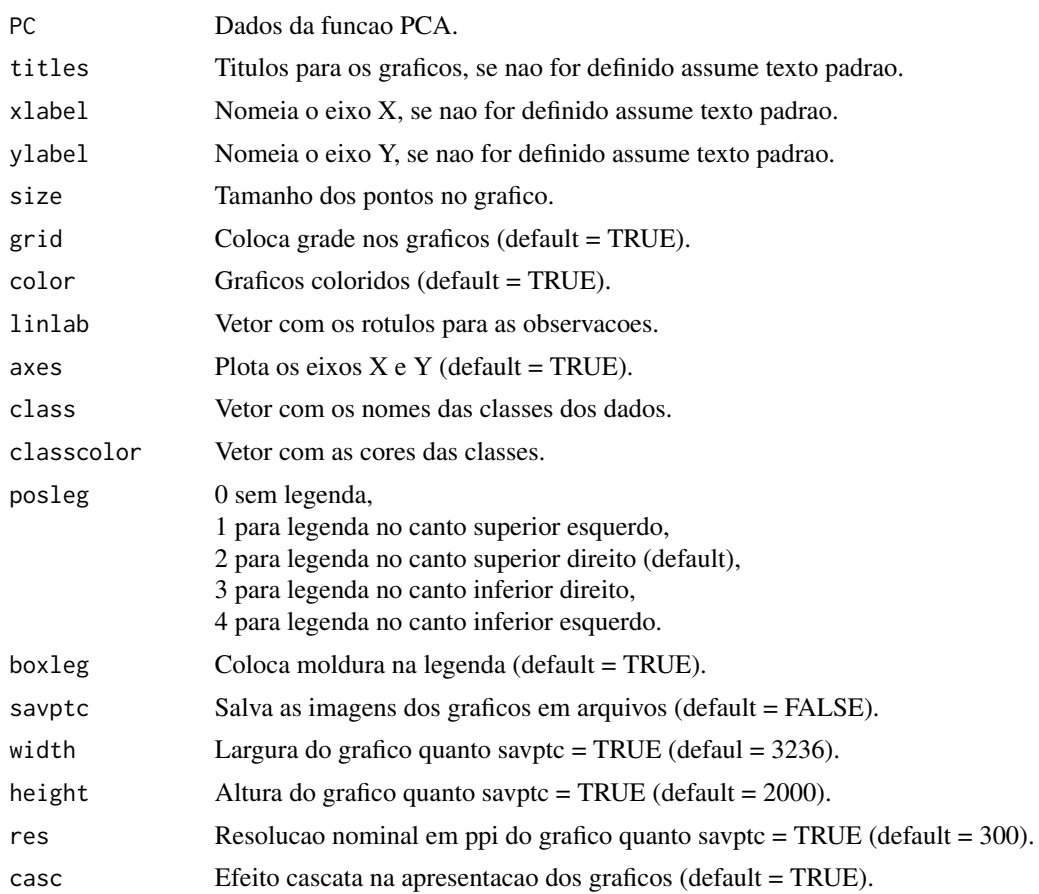

### Value

Retorna varios graficos.

### Author(s)

Paulo Cesar Ossani Marcelo Angelo Cirillo

### See Also

**[PCA](#page-34-1)** 

#### <span id="page-44-0"></span>Plot.PP 45

### Examples

```
data(iris) # conjunto de dados
data \le iris[,1:4]
cls <- iris[,5] # classe dos dados
pc <- PCA(data, 2) # executa o PCA
tit <- c("Scree-plot","Grafico das Observacoes","Circulo de Correlacoes")
cls <- as.character(iris[,5])
Plot.PCA(PC = pc, titles = tit, xlabel = NA, ylabel = NA,
        color = TRUE, linlab = NA, savptc = FALSE, size = 1.1,
        posleg = 2, boxleg = FALSE, class = cls, axes = TRUE,
        classcolor = c("blue3","red","goldenrod3"),
        width = 3236, height = 2000, res = 300, casc = FALSE)
```
<span id="page-44-1"></span>Plot.PP *Graficos da projection pursuit (PP).*

### Description

Graficos da projection pursuit (PP).

### Usage

```
Plot.PP(PP, titles = NA, xlabel = NA, ylabel = NA, posleg = 2, boxleg = TRUE,
        size = 1.1, grid = TRUE, color = TRUE, classcolor = NA, linlab = NA,
       axesvar = TRUE, axes = TRUE, savptc = FALSE, width = 3236, height = 2000,
        res = 300, casc = TRUE)
```
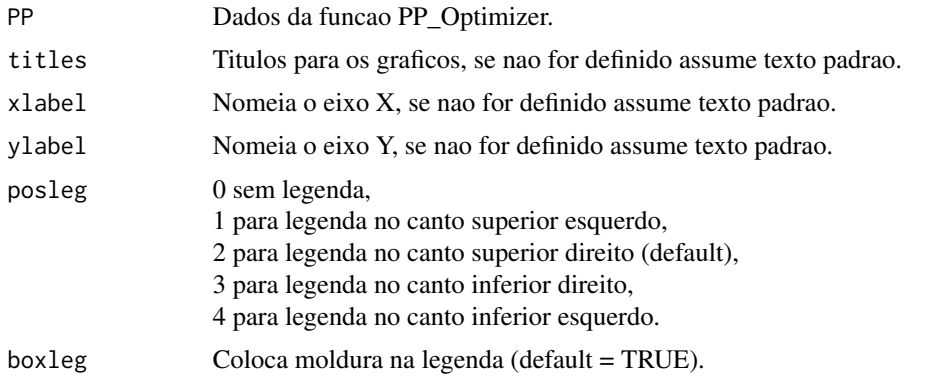

<span id="page-45-0"></span>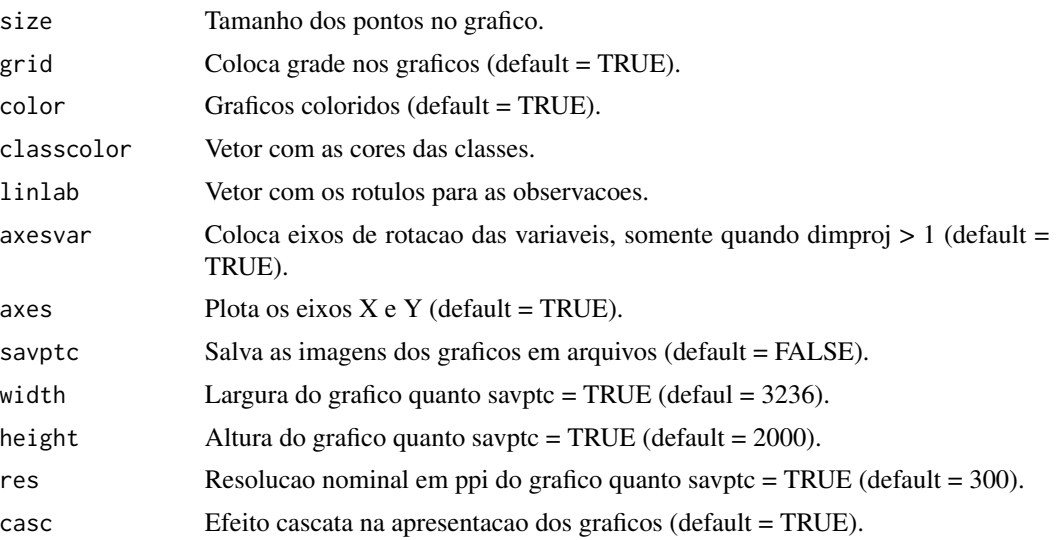

#### Value

Grafico da evolucao dos indices, e graficos cujos dados foram reduzidos em duas dimensoes.

### Author(s)

Paulo Cesar Ossani Marcelo Angelo Cirillo

#### See Also

[PP\\_Optimizer](#page-51-1) and [PP\\_Index](#page-48-1)

### Examples

```
data(iris) # conjunto de dados
# Exemplo 1 - Sem as classes nos dados
data <- iris[,1:4]
findex <- "kurtosismax" # funcao indice
dim <- 1 # dimensao da projecao dos dados
sphere <- TRUE # dados esfericos
res <- PP_Optimizer(data = data, class = NA, findex = findex,
                    optmethod = "GTSA", dimproj = dim, sphere = sphere,
                    weight = TRUE, lambda = 0.1, r = 1, cooling = 0.9,
                    eps = 1e-3, maxiter = 500, half = 30)
Plot.PP(res, titles = NA, posleg = 1, boxleg = FALSE, color = TRUE,
       linlab = NA, axesvar = TRUE, axes = TRUE, savptc = FALSE,
```

```
width = 3236, height = 2000, res = 300, casc = FALSE)
# Exemplo 2 - Com as classes nos dados
class <- iris[,5] # classe dos dados
res <- PP_Optimizer(data = data, class = class, findex = findex,
                    optmethod = "GTSA", dimproj = dim, sphere = sphere,
                    weight = TRUE, lambda = 0.1, r = 1, cooling = 0.9,
                    eps = 1e-3, maxiter = 500, half = 30)
tit <- c(NA,"Exemplo de grafico") # titulos para os graficos
Plot.PP(res, titles = tit, posleg = 1, boxleg = FALSE, color = TRUE,
        classcolor = c("blue3","red","goldenrod3"), linlab = NA,
        axesvar = TRUE, axes = TRUE, savptc = FALSE, width = 3236,
        height = 2000, res = 300, casc = FALSE)
# Exemplo 3 - Sem as classes nos dados, mas informando
# as classes na funcao plot
res <- PP_Optimizer(data = data, class = NA, findex = "Moment",
                   optmethod = "GTSA", dimproj = 2, sphere = sphere,
                    weight = TRUE, lambda = 0.1, r = 1, cooling = 0.9,
                    eps = 1e-3, maxiter = 500, half = 30)
lin <- c(rep("a",50),rep("b",50),rep("c",50)) # classe dos dados
Plot.PP(res, titles = NA, posleg = 1, boxleg = FALSE, color = TRUE,
        linlab = lin, axesvar = TRUE, axes = TRUE, savptc = FALSE,
        width = 3236, height = 2000, res = 300, casc = FALSE)
# Exemplo 4 - Com as classes nos dados, mas nao informada na funcao plot
class <- iris[,5] # classe dos dados
dim <- 2 # dimensao da projecao dos dados
findex <- "lda" # funcao indice
res <- PP_Optimizer(data = data, class = class, findex = findex,
                    optmethod = "GTSA", dimproj = dim, sphere = sphere,
                    weight = TRUE, lambda = 0.1, r = 1, cooling = 0.9,
                    eps = 1e-3, maxiter = 500, half = 30)
tit <- c("",NA) # titulos para os graficos
Plot.PP(res, titles = tit, posleg = 1, boxleg = FALSE, color = TRUE,
        linlab = NA, axesvar = TRUE, axes = TRUE, savptc = FALSE,
        width = 3236, height = 2000, res = 300, casc = FALSE)
```
<span id="page-47-1"></span><span id="page-47-0"></span>

Graficos dos resultados da regressao linear.

### Usage

```
Plot.Regr(Reg, typegraf = "Scatterplot", title = NA, xlabel = NA,
          ylabel = NA, namevary = NA, namevarx = NA, size = 1.1,
          grid = TRUE, color = TRUE, intconf = TRUE, intprev = TRUE,
          savptc = FALSE, width = 3236, height = 2000, res = 300,
          \text{case} = \text{TRUE}
```
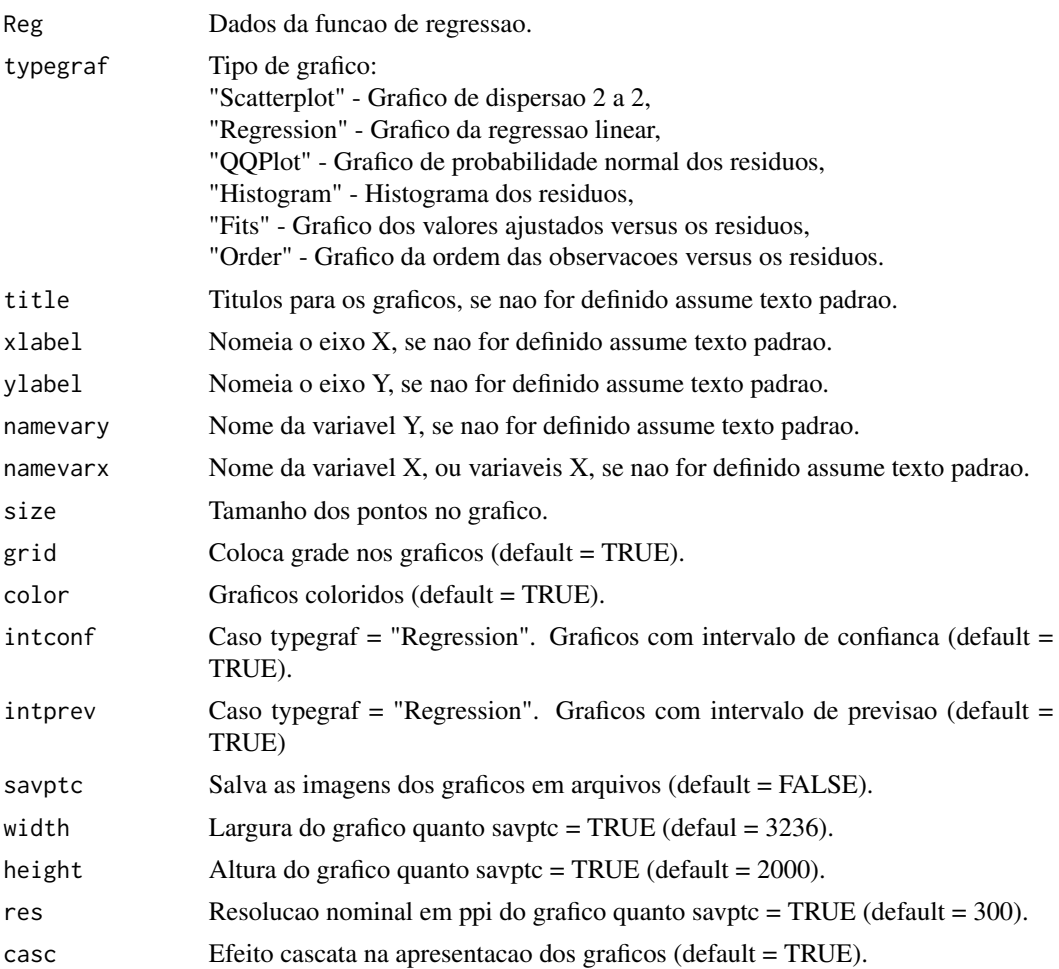

#### <span id="page-48-0"></span>PP\_Index 49

### Value

Retorna varios graficos.

### Author(s)

Paulo Cesar Ossani

#### See Also

[Regr](#page-54-1)

#### Examples

```
data(DataMix)
Y <- DataMix[,2]
X <- DataMix[,7]
name.y <- "Media das notas"
name.x <- "Cafes comerciais"
res \leq Regr(Y, X, namevarx = name.x, intercept = TRUE, sigf = 0.05)
tit <- c("Scatterplot")
Plot.Regr(res, typegraf = "Scatterplot", title = tit,
          namevary = name.y, namevarx = name.x, color = TRUE,
          savptc = FALSE, width = 3236, height = 2000, res = 300)
tit <- c("Grafico de Dispersao com a \n reta ajustada")
Plot.Regr(res, typegraf = "Regression", title = tit,
          xlabel = name.x, ylabel = name.y, color = TRUE,intconf = TRUE, intprev = TRUE, savptc = FALSE,
          width = 3236, height = 2000, res = 300)
dev.new() # necessario para nao sobrepor os graficos seguintes ao grafico anterior
par(mfrow = c(2,2))Plot.Regr(res, typegraf = "QQPlot", casc = FALSE)
Plot.Regr(res, typegraf = "Histogram", casc = FALSE)
Plot.Regr(res, typegraf = "Fits", casc = FALSE)
Plot.Regr(res, typegraf = "Order", casc = FALSE)
```
<span id="page-48-1"></span>PP\_Index *Funcao para encontrar os indices da projection pursuit (PP).*

Funcao usada para encontrar os indices da projection pursuit (PP).

### Usage

PP\_Index(data, class = NA, vector.proj = NA, findex = "HOLES", dimproj = 2, weight = TRUE,  $lambda = 0.1$ ,  $r = 1$ ,  $ck = NA$ 

## Arguments

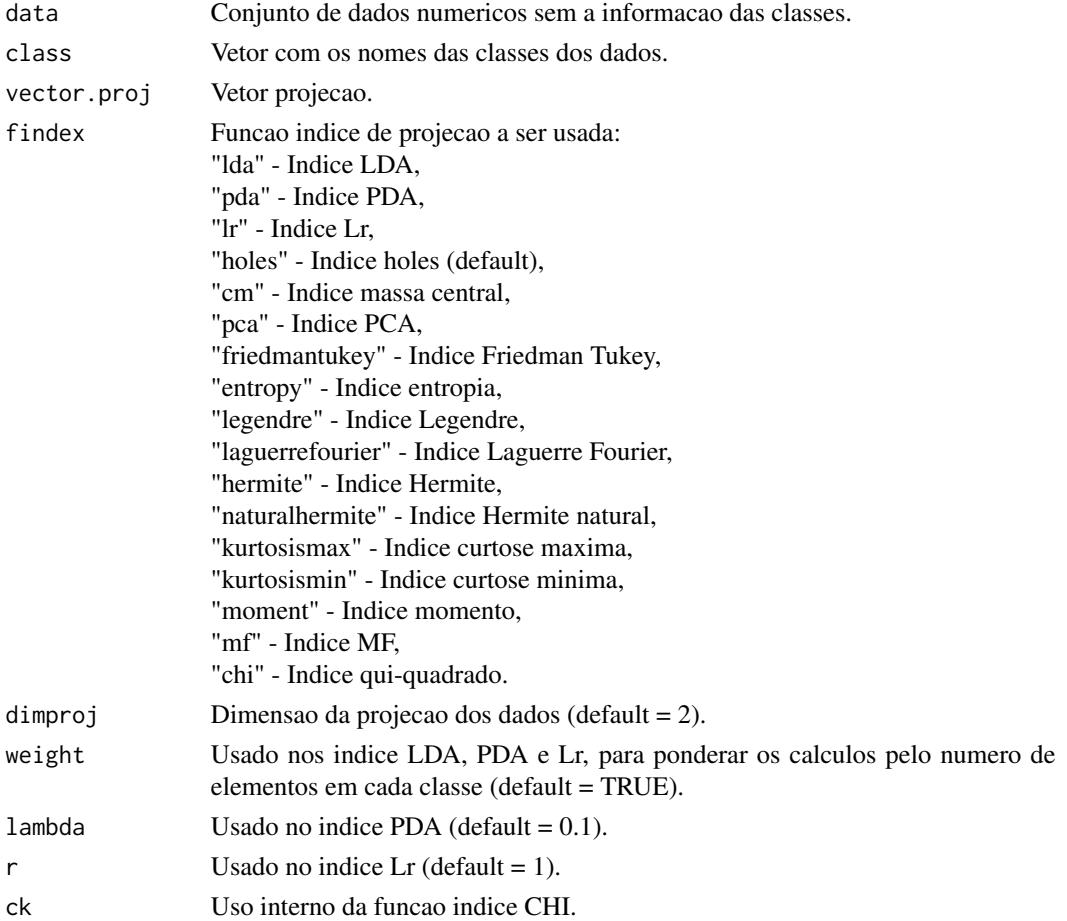

### Value

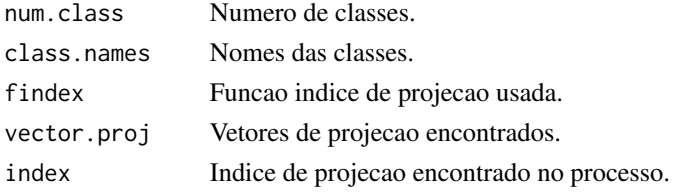

<span id="page-50-0"></span>PP\_Index 51

#### Author(s)

Paulo Cesar Ossani

Marcelo Angelo Cirillo

#### References

Ossani, P. C.; Figueira, M. R.; Cirillo, M. A. Proposition of a new index for projection pursuit in the multiple factor analysis. *Computational and Mathematical Methods*, v. 1, p. 1-18, 2020.

Cook, D.; Buja, A.; Cabrera, J. Projection pursuit indexes based on orthonormal function expansions. *Journal of Computational and Graphical Statistics*, 2(3):225-250, 1993.

Cook, D.; Buja, A.; Cabrera, J.; Hurley, C. Grand tour and projection pursuit, *Journal of Computational and Graphical Statistics*, 4(3), 155-172, 1995.

Cook, D.; Swayne, D. F. Interactive and Dynamic Graphics for data Analysis: With R and GGobi. Springer. 2007.

Espezua, S.; Villanueva, E.; Maciel, C. D.; Carvalho, A. A projection pursuit framework for supervised dimension reduction of high dimensional small sample datasets. *Neurocomputing*, 149, 767-776, 2015.

Friedman, J. H., Tukey, J. W. A projection pursuit algorithm for exploratory data analysis. *IEEE Transaction on Computers*, 23(9):881-890, 1974.

Hastie, T., Buja, A., Tibshirani, R. Penalized discriminant analysis. *The Annals of Statistics*. 23(1), 73-102 . 1995.

Huber, P. J. Projection pursuit. *Annals of Statistics*, 13(2):435-475, 1985.

Jones, M. C.; Sibson, R. What is projection pursuit, (with discussion), *Journal of the Royal Statistical Society*, Series A 150, 1-36, 1987.

Lee, E. K.; Cook, D. A projection pursuit index for large p small n data. *Statistics and Computing*, 20(3):381-392, 2010.

Lee, E.; Cook, D.; Klinke, S.; Lumley, T. Projection pursuit for exploratory supervised classification. *Journal of Computational and Graphical Statistics*, 14(4):831-846, 2005.

Martinez, W. L., Martinez, A. R.; *Computational Statistics Handbook with MATLAB*, 2th. ed. New York: Chapman & Hall/CRC, 2007. 794 p.

Martinez, W. L.; Martinez, A. R.; Solka, J. *Exploratory data Analysis with MATLAB*, 2th. ed. New York: Chapman & Hall/CRC, 2010. 499 p.

Pena, D.; Prieto, F. Cluster identification using projections. *Journal of the American Statistical Association*, 96(456):1433-1445, 2001.

Posse, C. Projection pursuit exploratory data analysis, *Computational Statistics and data Analysis*, 29:669-687, 1995a.

Posse, C. Tools for two-dimensional exploratory projection pursuit, *Journal of Computational and Graphical Statistics*, 4:83-100, 1995b.

### See Also

[PP\\_Optimizer](#page-51-1) and [Plot.PP](#page-44-1)

#### Examples

```
data(iris) # conjunto de dados
data \le iris[,1:4]
# Exemplo 1 - Sem as classes nos dados
ind <- PP_Index(data = data, class = NA, vector.proj = NA,
                findex = "moment", dimproj = 2, weight = TRUE,
                lambda = 0.1, r = 1print("Numero de classes:"); ind$num.class
print("Nomes das classes:"); ind$class.names
print("Funcao indice de projecao:"); ind$findex
print("Vetores de projecao:"); ind$vector.proj
print("Indice de projecao:"); ind$index
# Exemplo 2 - Com as classes nos dados
class <- iris[,5] # classe dos dados
findex <- "pda" # funcao indice
sphere <- TRUE # Dados esfericos
res <- PP_Optimizer(data = data, class = class, findex = findex,
                    optmethod = "SA", dimproj = 2, sphere = sphere,
                    weight = TRUE, lambda = 0.1, r = 1, cooling = 0.9,
                    eps = 1e-3, maxiter = 1000, half = 30)
# Comparando o resultado obtido
if (match(toupper(findex),c("LDA", "PDA", "LR"), nomatch = 0) > 0) {
 if (sphere) {
     data <- apply(predict(prcomp(data)), 2, scale) # dados esfericos
 }
} else data <- as.matrix(res$proj.data[,1:Dim])
ind <- PP_Index(data = data, class = class, vector.proj = res$vector.opt,
                findex = findex, dimproj = 2, weight = TRUE, lambda = 0.1,
                r = 1print("Numero de classes:"); ind$num.class
print("Nomes das classes:"); ind$class.names
print("Funcao indice de projecao:"); ind$findex
print("Vetores de projecao:"); ind$vector.proj
print("Indice de projecao:"); ind$index
print("Indice de projecao otimizado:"); res$index[length(res$index)]
```
<span id="page-51-1"></span>PP\_Optimizer *Funcao de otimizacao dos indices da projection pursuit (busca de projecao).*

<span id="page-51-0"></span>

### PP\_Optimizer 53

### Description

Funcao de otimizacao dos indices da projection pursuit (busca de projecao).

### Usage

```
PP_Optimizer(data, class = NA, findex = "HOLES",
            dimproj = 2, sphere = TRUE, optmethod = "GTSA",
            weight = TRUE, lambda = 0.1, r = 1, cooling = 0.9,
            eps = 1e-3, maxiter = 3000, half = 30)
```
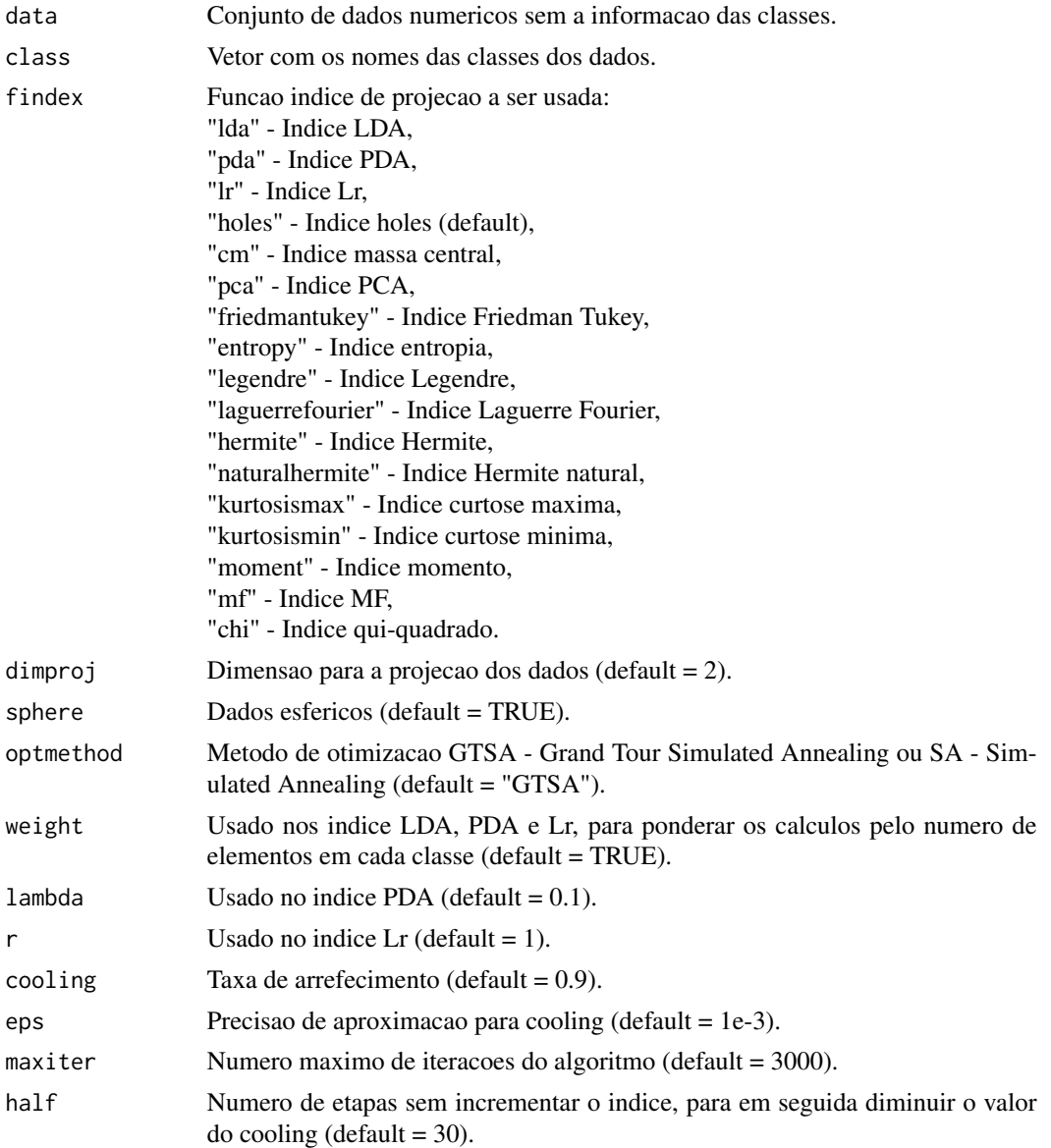

#### <span id="page-53-0"></span>Value

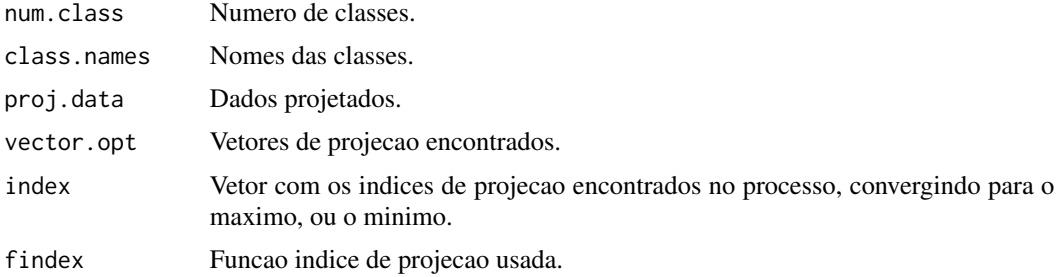

### Author(s)

Paulo Cesar Ossani

Marcelo Angelo Cirillo

#### References

Cook, D.; Lee, E. K.; Buja, A.; Wickmam, H. Grand tours, projection pursuit guided tours and manual controls. In Chen, Chunhouh, Hardle, Wolfgang, Unwin, e Antony (Eds.), *Handbook of data Visualization*, Springer Handbooks of Computational Statistics, chapter III.2, p. 295-314. Springer, 2008.

Lee, E.; Cook, D.; Klinke, S.; Lumley, T. Projection pursuit for exploratory supervised classification. *Journal of Computational and Graphical Statistics*, 14(4):831-846, 2005.

#### See Also

[Plot.PP](#page-44-1) and [PP\\_Index](#page-48-1)

#### Examples

```
data(iris) # conjunto de dados
# Exemplo 1 - Sem as classes nos dados
data \le iris[,1:4]
class <- NA # classe dos dados
findex <- "kurtosismax" # funcao indice
dim <- 1 # dimensao da projecao dos dados
sphere <- TRUE # Dados esfericos
res <- PP_Optimizer(data = data, class = class, findex = findex,
                    optmethod = "GTSA", dimproj = dim, sphere = sphere,
                    weight = TRUE, lambda = 0.1, r = 1, cooling = 0.9,
                    eps = 1e-3, maxiter = 1000, half = 30)
```
print("Numero de classes:"); res\$num.class

#### <span id="page-54-0"></span> $Regr$  55

```
print("Nomes das classes:"); res$class.names
print("Funcao indice de projecao:"); res$findex
print("Dados projetados:"); res$proj.data
print("Vetores de projecao:"); res$vector.opt
print("Indices de projecao:"); res$index
# Exemplo 2 - Com as classes nos dados
class <- iris[,5] # classe dos dados
res <- PP_Optimizer(data = data, class = class, findex = findex,
                    optmethod = "GTSA", dimproj = dim, sphere = sphere,
                    weight = TRUE, lambda = 0.1, r = 1, cooling = 0.9,
                    eps = 1e-3, maxiter = 1000, half = 30)
print("Numero de classes:"); res$num.class
print("Nomes das classes:"); res$class.names
print("Funcao indice de projecao:"); res$findex
print("Dados projetados:"); res$proj.data
print("Vetores de projecao:"); res$vector.opt
print("Indices de projecao:"); res$index
```
<span id="page-54-1"></span>

Regr *Regressao linear.*

### Description

Realiza a regressao linear em um conjunto de dados.

#### Usage

```
Regr(Y, X, namevarx = NA, intercept = TRUE, sigf = 0.05)
```
### Arguments

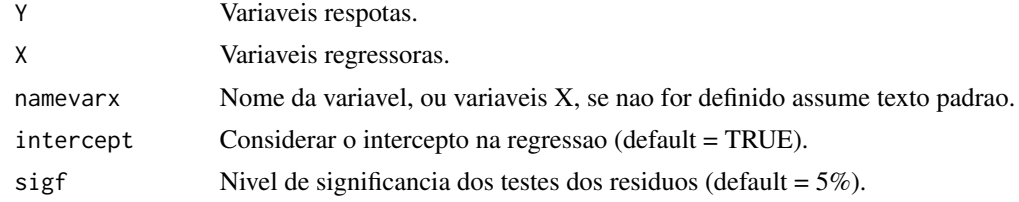

### Value

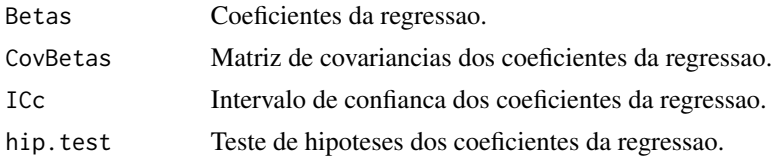

<span id="page-55-0"></span>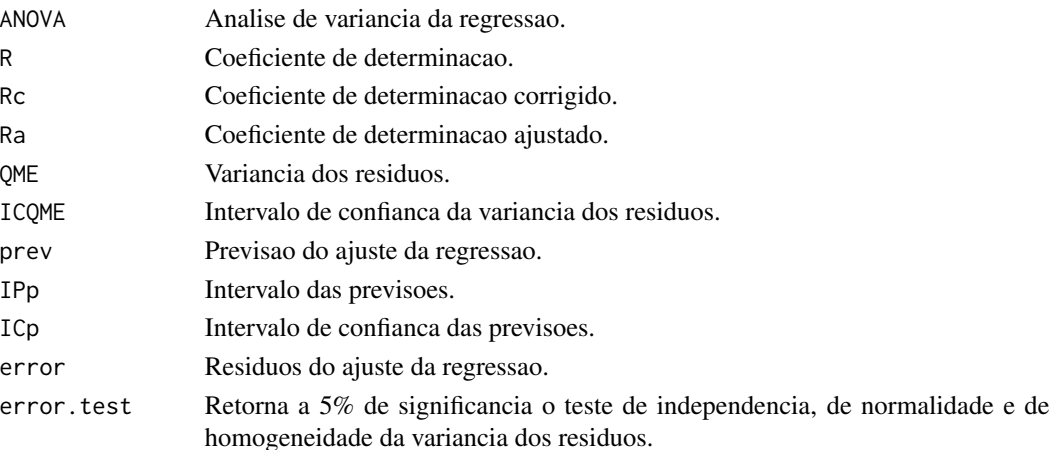

#### Author(s)

Paulo Cesar Ossani

#### References

Charnet, R.; at al.. *Analise de modelos de regressao lienar,* 2a ed. Campinas: Editora da Unicamp, 2008. 357 p.

Rencher, A. C.; Schaalje, G. B. *Linear models in statisctic.* 2th. ed. New Jersey: John & Sons, 2008. 672 p.

Rencher, A. C. *Methods of multivariate analysis.* 2th. ed. New York: J.Wiley, 2002. 708 p.

#### See Also

[Plot.Regr](#page-47-1)

#### Examples

data(DataMix)

Y <- DataMix[,2]

```
X \leftarrow DataMix[,6:7]
```

```
name.x <- c("Cafes Expeciais","Cafes Comerciais")
```
res  $\leq$  Regr(Y, X, namevarx = name.x, intercept = TRUE, sigf = 0.05)

```
print("Coeficientes da Regressao:"); round(res$Betas,4)
print("Analise de Variancia:"); res$ANOVA
print("Teste de Hipoteses dos Coeficientes da Regressao:"); round(res$hip.test,4)
print("Coeficiente de Determinacao:"); round(res$R,4)
print("Coeficiente de Determinacao Corrigido:"); round(res$Rc,4)
print("Coeficiente de Determinacao Ajustado:"); round(res$Ra,4)
print("Testes dos Residuos:"); res$error.test
```
<span id="page-56-0"></span>

Realiza o grafico de dispersao.

### Usage

```
Scatter(data, ellipse = TRUE, ellipse.level = 0.95, rectangle = FALSE,
       title = NA, xlabel = NA, ylabel = NA, posleg = 2, boxleg = TRUE,
        axes = TRUE, size = 1.1, grid = TRUE, color = TRUE, linlab = NA,
        class = NA, classcolor = NA, savptc = FALSE, width = 3236,
        height = 2000, res = 300)
```
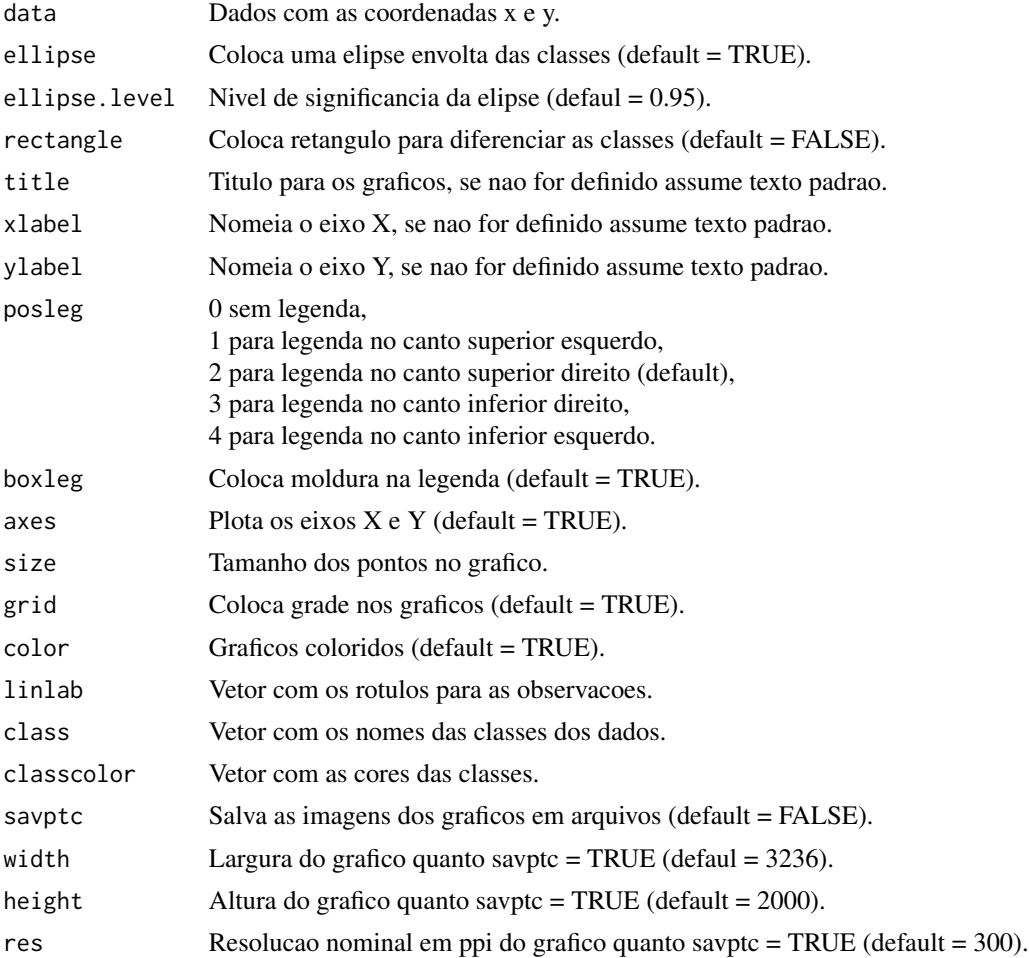

58 Southern Secretary and the secretary services of the secretary services of the secretary services of the secretary services of the services of the services of the services of the services of the services of the services

### Value

Grafico de dispersao.

#### Author(s)

Paulo Cesar Ossani

### References

Rencher, A. C. *Methods of multivariate analysis.* 2th. ed. New York: J.Wiley, 2002. 708 p.

Anton, H.; Rorres, C. *Elementary linear algebra: applications version.* 10th ed. New Jersey: John Wiley & Sons, 2010. 768 p.

#### Examples

data(iris) # conjunto de dados

data <- iris[,3:4]

cls <- iris[,5] # classe dos dados

```
Scatter(data, ellipse = TRUE, ellipse.level = 0.95, rectangle = FALSE,
       title = NA, xlabel = NA, ylabel = NA, posleg = 1, boxleg = FALSE,
       axes = FALSE, size = 1.1, grid = TRUE, color = TRUE, link = NA,class = cls, classcolor = c("goldenrod3","blue","red"),
       savptc = FALSE, width = 3236, height = 2000, res = 300)
```

```
Scatter(data, ellipse = FALSE, ellipse.level = 0.95, rectangle = TRUE,
       title = NA, xlabel = NA, ylabel = NA, posleg = 1, boxleg = TRUE,
       axes = FALSE, size = 1.1, grid = TRUE, color = TRUE, linlab = NA,
       class = cls, classcolor = c("goldenrod3","blue","red"),
       savptc = FALSE, width = 3236, height = 2000, res = 300)
```
# <span id="page-58-0"></span>Index

∗ Analise Fatorial FA, [21](#page-20-0) Plot.FA, [40](#page-39-0) ∗ Analise de componentes principais PCA, [35](#page-34-0) Plot.PCA, [43](#page-42-0) ∗ Analise de correlacao canonica CCA, [9](#page-8-0) Plot.CCA, [38](#page-37-0) ∗ Analise de correspondencia multipla CA, [8](#page-7-0) ∗ Analise de correspondencia simples CA, [8](#page-7-0) ∗ Analise de correspondencia Plot.CA, [36](#page-35-0) ∗ Analise de multiplos fatores MFA, [30](#page-29-0) Plot.MFA, [42](#page-41-0) ∗ Analise discriminante linear e quadratica DA, [14](#page-13-0) ∗ Analise multivariada MVar.pt-package, [2](#page-1-0) ∗ Biplot Biplot, [6](#page-5-0) ∗ CA CA, [8](#page-7-0) Plot.CA, [36](#page-35-0) ∗ CCA CCA, [9](#page-8-0) Plot.CCA, [38](#page-37-0) ∗ Cluster Cluster, [11](#page-10-0) ∗ CoefVar CoefVar, [13](#page-12-0) ∗ Coeficiente de variacao. CoefVar, [13](#page-12-0) ∗ Conjunto de dados Data\_Cafes, [19](#page-18-0) Data\_Individuos, [20](#page-19-0)

DataFreq, [16](#page-15-0) DataMix, [17](#page-16-0) DataQuali, [18](#page-17-0) DataQuan, [18](#page-17-0) ∗ Decomposicao de valor singular generalizada GSVD, [25](#page-24-0) ∗ Escalonamento Multidimensional MDS, [28](#page-27-0) ∗ FA FA, [21](#page-20-0) Plot.FA, [40](#page-39-0) ∗ GSVD GSVD, [25](#page-24-0) ∗ Grand Tour GrandTour, [23](#page-22-0) ∗ LDA DA, [14](#page-13-0) ∗ MCA CA, [8](#page-7-0) ∗ MDS MDS, [28](#page-27-0) ∗ MFACT MFA, [30](#page-29-0) Plot.MFA, [42](#page-41-0) ∗ MFA MFA, [30](#page-29-0) Plot.MFA, [42](#page-41-0) ∗ Matriz indicadora IM, [27](#page-26-0) ∗ NormTest NormTest, [34](#page-33-0) ∗ Normaliza dados NormData, [33](#page-32-0) ∗ PCA PCA, [35](#page-34-0) Plot.PCA, [43](#page-42-0) ∗ PP Plot.PP, [45](#page-44-0)

PP\_Index, [49](#page-48-0) PP\_Optimizer, [52](#page-51-0) ∗ Plot.Cor Plot.Cor, [39](#page-38-0) ∗ Projection pursuit Plot.PP, [45](#page-44-0) PP\_Index, [49](#page-48-0) PP\_Optimizer, [52](#page-51-0) ∗ QDA DA, [14](#page-13-0) ∗ Regressao Plot.Regr, [48](#page-47-0) Regr, [55](#page-54-0) ∗ Scatter Plot Scatter, [57](#page-56-0) ∗ Teste de normalidade dos dados. NormTest, [34](#page-33-0) ∗ Variaveis dummy IM, [27](#page-26-0) ∗ analysis de Cluster Cluster, [11](#page-10-0) Biplot, [6](#page-5-0) CA, [8,](#page-7-0) *[37](#page-36-0)* CCA, [9,](#page-8-0) *[38](#page-37-0)* Cluster, [11](#page-10-0) CoefVar, [13](#page-12-0) DA, [14](#page-13-0) Data\_Cafes, [19](#page-18-0) Data\_Individuos, [20](#page-19-0) DataFreq, [16](#page-15-0) DataMix, [17](#page-16-0) DataQuali, [18](#page-17-0) DataQuan, [18](#page-17-0) FA, [21,](#page-20-0) *[41](#page-40-0)* GrandTour, [23](#page-22-0) GSVD, [25](#page-24-0) IM, [27](#page-26-0) LocLab, [28](#page-27-0) MDS, [28](#page-27-0) MFA, [30,](#page-29-0) *[43](#page-42-0)* MVar.pt-package, [2](#page-1-0) NormData, [33](#page-32-0)

```
NormTest, 34
PCA, 35, 44
Plot.CA, 9, 36
Plot.CCA, 10, 38
Plot.Cor, 39
Plot.FA, 22, 40
Plot.MFA, 32, 42
Plot.PCA, 36, 43
Plot.PP, 45, 51, 54
Plot.Regr, 48, 56
PP_Index, 46, 49, 54
PP_Optimizer, 46, 51, 52
Regr, 49, 55
Scatter, 57
```